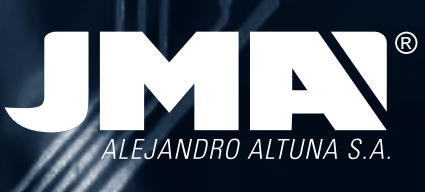

**TELEMANDOS** Manual de instrucciones

**REMOTE CONTROL** user guide

**HANDSENDER** BENUTZERHANDBUCH

**TELECOMANDI** GUIDA UTENTE

**TELECOMMANDES** NOTICE D'UTILISATION

**COMANDOS** GUIA DO USUÁRIO

# **SR-4V , SR-48, SR-Q**

1

ㄹ

Е

ц

**JMR'** 

ı

Ξ

E

ū

JMR

Л

a

Ξ

4

**JMN** 

**20-23**

## **SR-4V, SR-48, SR-Q** MANUAL DE INSTRUCCIONES **MANDOS**

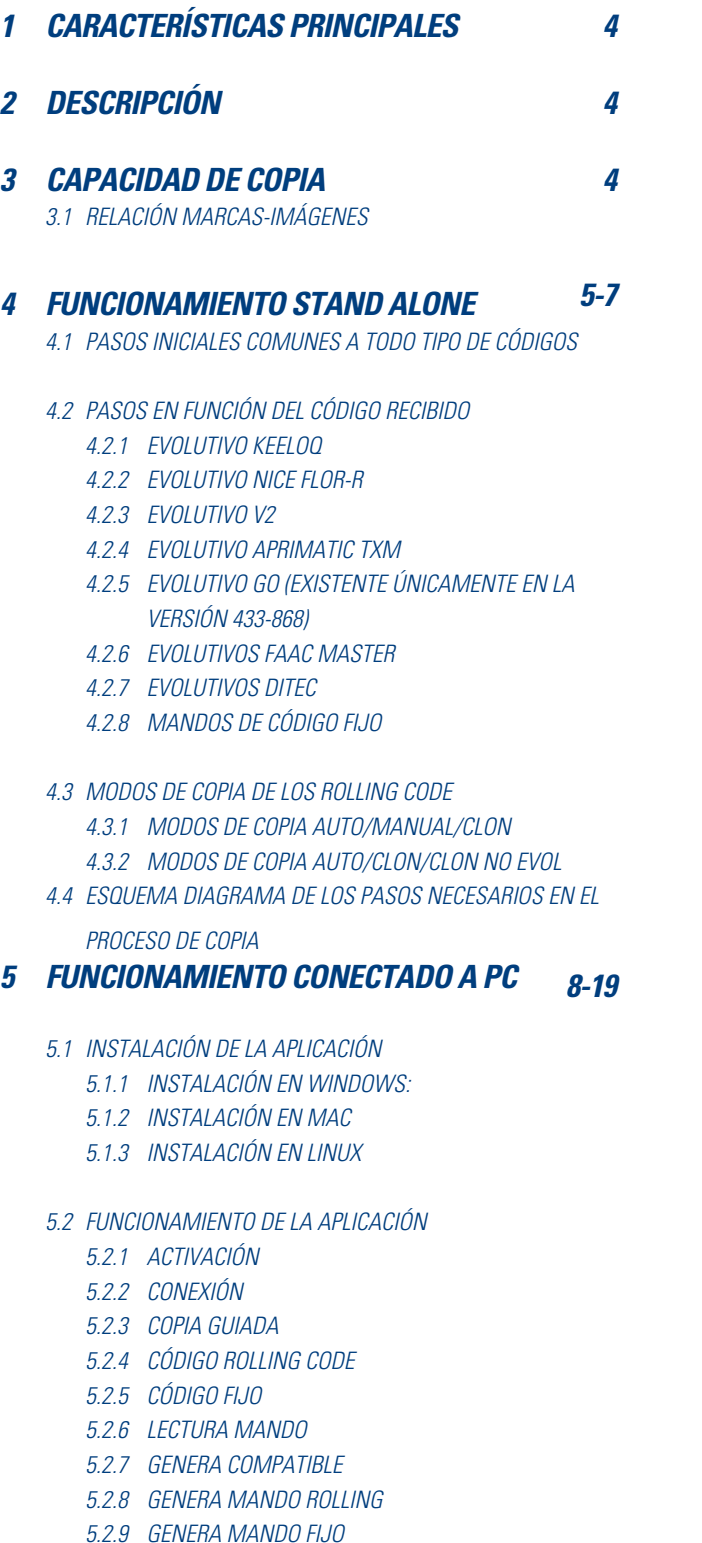

- 5.2.10 Tramas Faac
- 5.2.11 Códigos guardados
- 5.2.12 Análisis original

## **6 ALTAS DE MANDOS EVOLUTIVOS EN EL RECEPTOR**

- DAR DE ALTA MANDOS EVOLUTIVOS CLEMSA MUTANCODE
- DAR DE ALTA MANDOS EVOLUTIVOS JCM
- DAR DE ALTA MANDOS EVOLUTIVOS ROPER
- DAR DE ALTA MANDOS EVOLUTIVOS NORTON
- DAR DE ALTA MANDOS EVOLUTIVOS ERREKA
- DAR DE ALTA MANDOS EVOLUTIVOS BFT
- DAR DE ALTA MANDOS EVOLUTIVOS PUJOL VARIO
- DAR DE ALTA MANDOS NICE
- DAR DE ALTA MANDOS EVOLUTIVOS GIBIDI
- DAR DE ALTA MANDOS EVOLUTIVOS DEA
- DAR DE ALTA MANDOS EVOLUTIVOS CELINSA
- DAR DE ALTA MANDOS EVOLUTIVOS DOORMATIC
- DAR DE ALTA MANDOS EVOLUTIVOS GO
- DAR DE ALTA MANDOS EVOLUTIVOS APRIMATIC TR2
- DAR DE ALTA MANDOS EVOLUTIVOS V2

**3**

## **1 Características principales**

**español**

**Alimentación:** 12V Recepción y transmisión de código en RF. **Frecuencias de emisión:** 433MHz, 868MHz, 20-40 MHz. **Número de botones:** 4 Led 2 colores

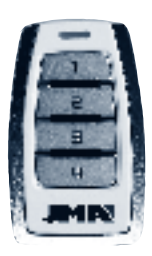

## **2 Descripción**

Códigos Rolling Code y Códigos Fijos

Conexión Serie

Los mandos SR son mandos de copia de garaje. A diferencia de los telemandos existentes en el mercado, los mandos SR se diferencian por la capacidad de aglutinar diferentes mandos de códigos Rolling Code y de códigos fijos en uno único.

Los mandos permiten copiar en cualquiera de sus botones un mando Rolling Code o un mando de código fijo y combinarlos de la manera deseada. Además permite la combinación de 2 frecuencias distintas en cualquiera de sus 4 botones. Con esta premisa existen únicamente tres referencias con las que se abarcan el 80% de los mandos del mercado. Las referencias son las siguientes:

- **SR-4V 433MHz**
- **SR-48 433/868 MHz**
- **SR-Q 20-40MHz**

## **3 Capacidad de copia**

La capacidad de copia de estos mandos se resume en el siguiente cuadro:

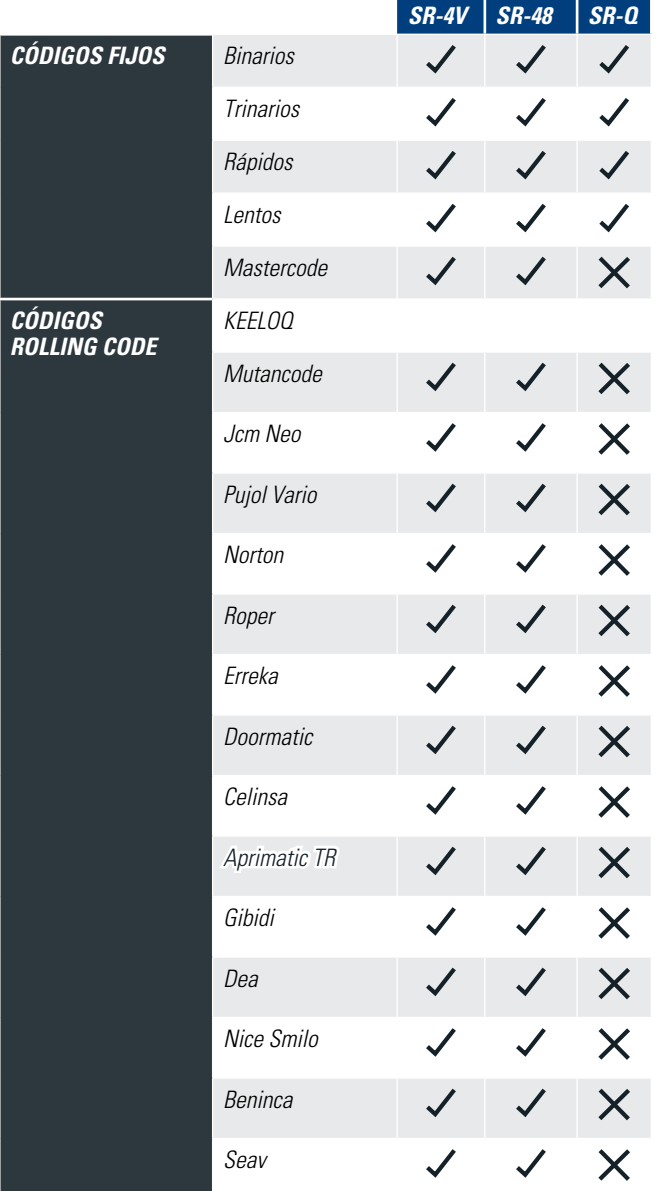

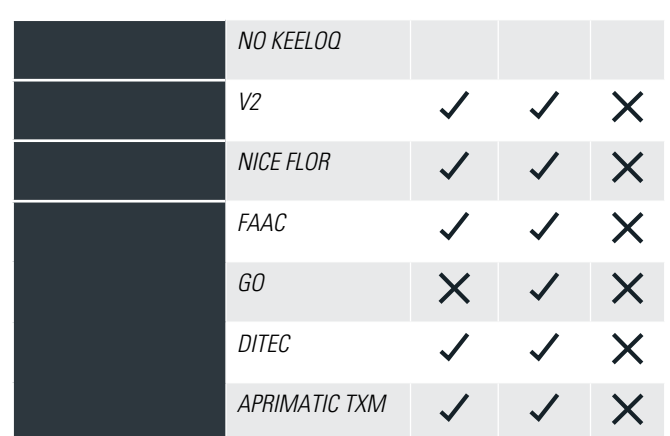

Los mandos SR-4V y SR-48 copian un 90% de los códigos fijos y gran parte de los códigos Rolling Code del mercado. El mando JCM GO es un mando a 868 MHz y por este motivo únicamente es copiado con la versión 433/868. Por otro lado, el mando de cuarzo no copia ningún Rolling Code ni Mastercode, ya que éstos, trabajan a 433 o 868 MHz .

## **3.1 Relación Marcas-Imágenes**

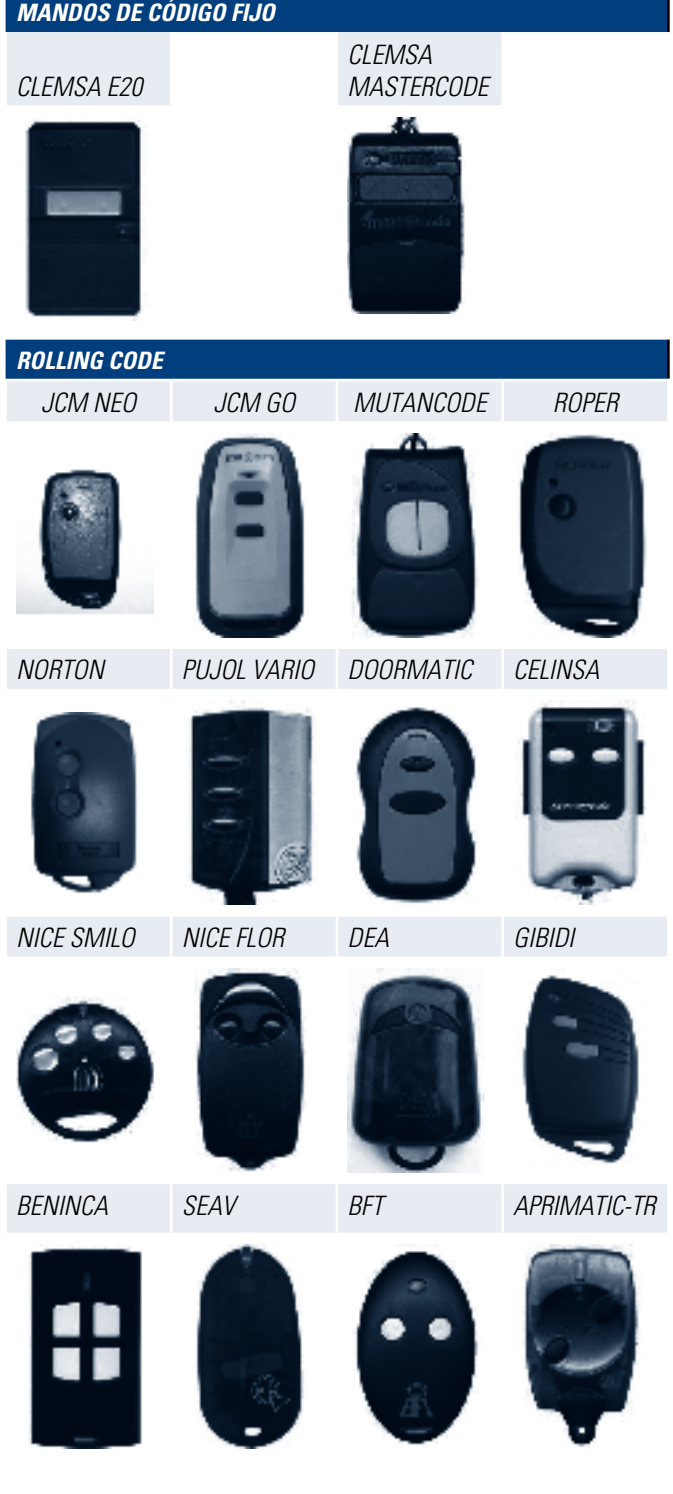

APRIMATIC-TXM FAAC

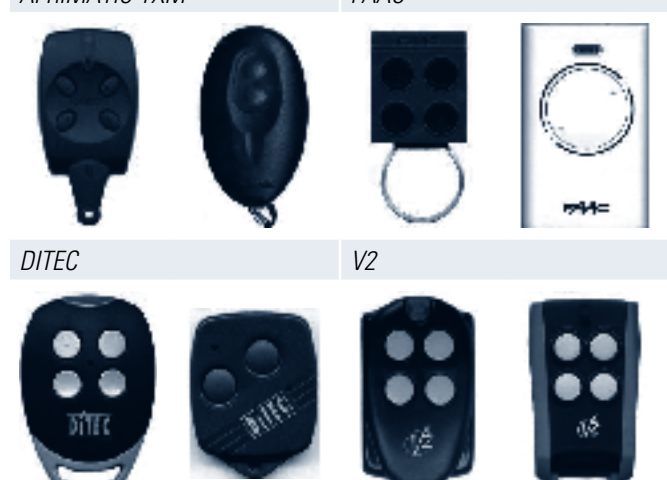

**AFRF** 

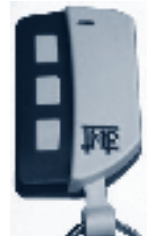

## **4 Funcionamiento stand alone**

A continuación se detallan los pasos a seguir durante el proceso de copia por enfrentamiento y la interpretación de los distintos destellos del led. El proceso explicado corresponde al mando copia por proximidad SR-4V. En este mando, para cualquier código Rolling Code (Keeloq u otro) se ajusta la frecuencia de emisión a 433Mhz y no permite escoger una frecuencia variable como sucede con los códigos fijos.

En el caso del mando SR-48, a los siguientes pasos se debe añadir uno último que consiste en la elección de frecuencia tanto para códigos fijos como para Rolling Codes. En este paso, una vez realizada la copia y escogido el modo manual, automático o clon el led vuelve a emitir en azul intermitente y se deberá pulsar el primer botón para escoger la frecuencia de 433 MHz o el segundo para escoger la frecuencia de 868MHz.

Los leds correspondientes para los mandos SR son los siguientes:

**SR-4V :** Rojo : 433,92MHz / Verde: Variable

**SR-48:** Rojo: 433,92MHz / Azul: 868 MHz

**SR-Q:** Verde: Frec principal / Azul: Otras funciones.

En este manual donde se indica led verde, será azul para el SR-48 y SR-Q En este manual donde se indica rojo, será verde para el SR-Q.

## **4.1 Pasos iniciales comunes a todo tipo de códigos**

**1 -** Pulsar los botones 1 y 2 del mando copia simultáneamente hasta que el led rojo parpadee.

**2 -** Soltar ambos botones y esperar que el led rojo se apague.

**3 -** Pulsar el botón del mando copia en el que queramos programar el mando.

Al copiar un mando Rolling code, al escoger un botón donde grabarlo, se grabará dicho botón y posteriores. Es decir, si escogemos el botón 2 del mando copia nos copiará dicho mando original en los botones 2, 3 y 4. Sin embargo esos botones corresponderán con los botones 1,2 y 3 del mando original. Otro ejemplo:

En los mandos de código fijo, únicamente se copia el botón seleccionado. Si el original tiene más de un botón deberemos copiarlos todos, seleccionando distintos botones en el mando de proximidad.

**4 -** El led rojo permanece encendido.

**5 -** Colocar el mando original y el mando copia en una superfi-

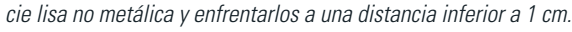

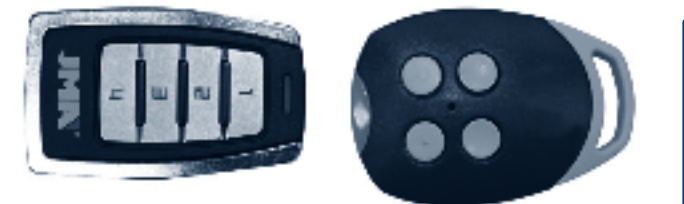

**español**

Versión Variable-433 Enfrentamiento frontal

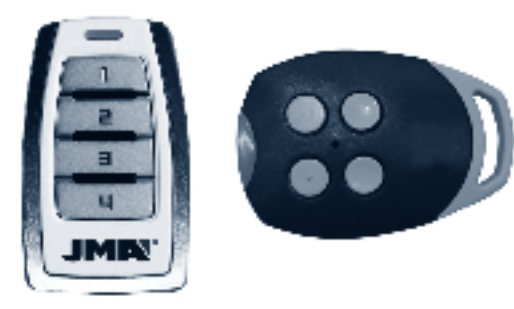

Versión 433-868. Enfrentamiento lateral

**6 -** Pulsar el botón del mando original que se desea copiar en caso de código fijo, o cualquier botón del mando original en caso de Rolling Code. **7 -** El mando de proximidad actuará de distinta forma en función del código recibido.

## **4.2 Pasos en función del código recibido**

Al recibir el código el mando de proximidad analizará primero si se trata de alguno de los mandos Rolling Code conocidos. En caso afirmativo reaccionará iluminando el led en verde. En caso contrario asumirá que se trata de un código fijo.

## 4.2.1 Evolutivo Keeloq

**7 – 1** EL mando de proximidad pasa a verde al recibir el código y nuevamente a rojo para recibir una segunda trama.

**7 – 2** Pulsamos el mando original para mandar una segunda trama.\*

**7 – 3** El mando de proximidad pasa a verde. Si los dos códigos recibidos son correctos y consecutivos y no son Erreka, BFT o APRIMATIC TR el led verde empieza a parpadear. En este paso debemos decidir entre uno de los "Modos de copia de código Keeloq" explicados en la sección 2.2.1.1. para finalizar la grabación

**7 – 4** En el caso de Erreka, BFT o APRIMATIC, el led del mando copia volverá a rojo a la espera de una tercera trama. En este caso pulsamos el botón de altas en el mando original.

**7 – 5** Si se trata de uno de estos tres mandos el led verde empieza a parpadear. En este paso debemos decidir entre los "Modos de copia auto/ manual/clon" explicados en la sección 4.3.1 para finalizar la grabación. En caso de ser un evolutivo Keeloq que no es de la lista, tras las tres pulsaciones el led del mando copia volverá a rojo indicando copia fallida. Deberemos pulsar cualquier botón para salir del modo programación.

## 4.2.2 Evolutivo Nice Flor-R

**7 – 1** EL mando de proximidad pasa a verde al recibir el código y nuevamente a rojo para recibir una segunda trama. \*

**7 – 2** Pulsamos nuevamente el original.\*

**7 – 3** EL mando de proximidad pasa a verde al recibir el código y nuevamente a rojo para recibir una tercera trama. \*

**7 – 4** Pulsamos nuevamente el original.\*

**7 – 5** EL mando de proximidad pasa a verde al recibir el código y nuevamente a rojo para recibir una cuarta trama. \*

**7 – 6** Pulsamos por última vez el original.\*

**7 – 7** El mando de proximidad pasa a verde. Si los códigos recibidos son correctos y consecutivos el led verde empieza a parpadear. En este paso debemos decidir entre los "Modos de copia auto/clon/clon no evol" explicados en la sección 4.3.2. para finalizar la grabación.

## 4.2.3 Evolutivo V2

**7 – 1** El mando de proximidad pasa a verde. Si el código recibido es correcto, el led verde empieza a parpadear. En este paso debemos decidir entre los "Modos de copia auto/clon/clon no evol" explicados en la sección 4.3.2.para finalizar la grabación.

## 4.2.4 Evolutivo Aprimatic TXM

**7 – 1** EL mando de proximidad pasa a verde al recibir el código y nuevamente a rojo para recibir una segunda trama.

**7 – 2** Pulsamos nuevamente el original.\*

**7 – 3** El mando de proximidad pasa a verde. Si los códigos recibidos son correctos y consecutivos el led verde empieza a parpadear. En este paso debemos decidir entre los "Modos de copia auto/ clon/clon no evol" explicados en la sección 4.3.2. para finalizar la grabación.

## 4.2.5 Evolutivo GO (Existente únicamente en la versión 433-868)

**7 – 1** El mando de proximidad pasa a verde. Si el código recibido es correcto, el led verde empieza a parpadear. En este paso debemos decidir entre los "Modos de copia auto/manual/clon" explicados en la sección 4.3.1 para finalizar la grabación.

## 4.2.6 Evolutivos FAAC MASTER

Este mando requiere de 4 tramas consecutivas más una trama semilla y todas ellas por cada canal que se desee grabar. Las tramas deben ser consecutivas.

**7 – 1** EL mando de proximidad pasa a verde al recibir el código y nuevamente a rojo para recibir una segunda trama.

**7 – 2** Pulsamos nuevamente el original.\*

**7 – 3** EL mando de proximidad pasa a verde al recibir el código y nuevamente a rojo para recibir una tercera trama.

**7 – 4** Pulsamos nuevamente el original.\*

**7 – 5** EL mando de proximidad pasa a verde al recibir el código y

- nuevamente a rojo para recibir una cuarta trama.
- **7 6** Pulsamos nuevamente el original.\*

**7 – 7** EL mando de proximidad pasa a rojo intermitente y posteriormente a rojo fijo. Esto indica que debemos introducir la semilla.

**7 – 8** Pulsamos todos los botones simultáneamente del mando original. El mando original empezará a parpadear. Cuando esté parpadeando pulsamos el botón original que hemos pulsado anteriormente para enviar las cuatro tramas.

**7 – 9** EL mando de proximidad recogerá el código y se apagará si la copia ha sido correcta. En caso contrario volverá a rojo indicando copia errónea.

Deberemos repetir todos los pasos para el resto de botones que queramos copiar.

## 4.2.7 Evolutivos DITEC

**7 – 1** EL mando de proximidad pasa a verde al recibir el código y nuevamente a rojo para recibir una segunda trama.

**7 – 2** Pulsamos nuevamente el original.

**7 – 3** El mando de proximidad pasa a verde. Si los códigos recibidos son correctos y consecutivos el led verde empieza a parpadear. En este paso debemos decidir entre los "Modos de copia auto/ clon/clon no evol" explicados en la sección 4.3.2.para finalizar la grabación.

#### 4.2.8 Mandos de código fijo

Cuando el mando leído no es ninguno de los anteriores se supone que se trata de un mando de código fijo. El código emitido por el original no es un Rolling Code, ni un Nice, ni un V2, ni Aprimatic ni GO. En este caso:

**7 – 1** El mando de proximidad pasa a rojo intermitente. Esto indica que se ha detectado un código fijo. Pulsamos cualquier tecla para que el led rojo que encendido de manera fija.

**7 – 2** Pulsamos nuevamente el original.\*

**7 – 3** El mando de proximidad pasa a verde intermitente. Indicamos la frecuenica que se desea pulsando el botón 1 o el botón 2. (1 si es 433 y 2 si es variable).

**7 – 4** Permanece unos segundos en rojo hasta grabar todos los datos y entonces se apaga indicando copia correcta.

\* Las pulsaciones en el mando original deben ser consecutivas

## **4.3 Modos de copia de los Rolling Code**

4.3.1 Modos de copia auto/manual/clon

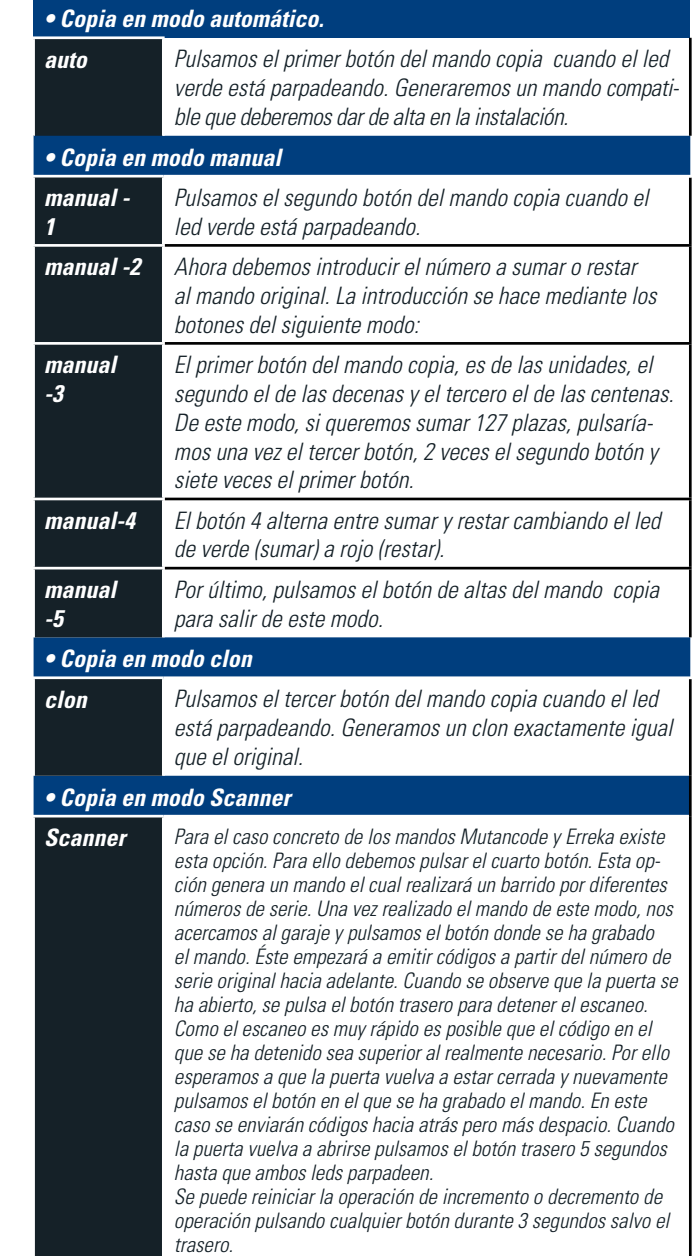

## **4.3.2 Modos de copia auto/clon/clon no evol**

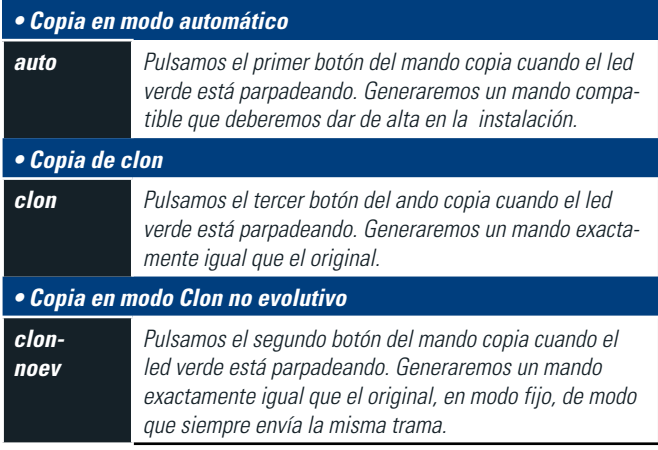

## **4.4 ESQUEMA DIAGRAMA DE LOS PASOS NECESARIOS EN**

## **4.4.1 SR-4V 4.4.2 SR-48**

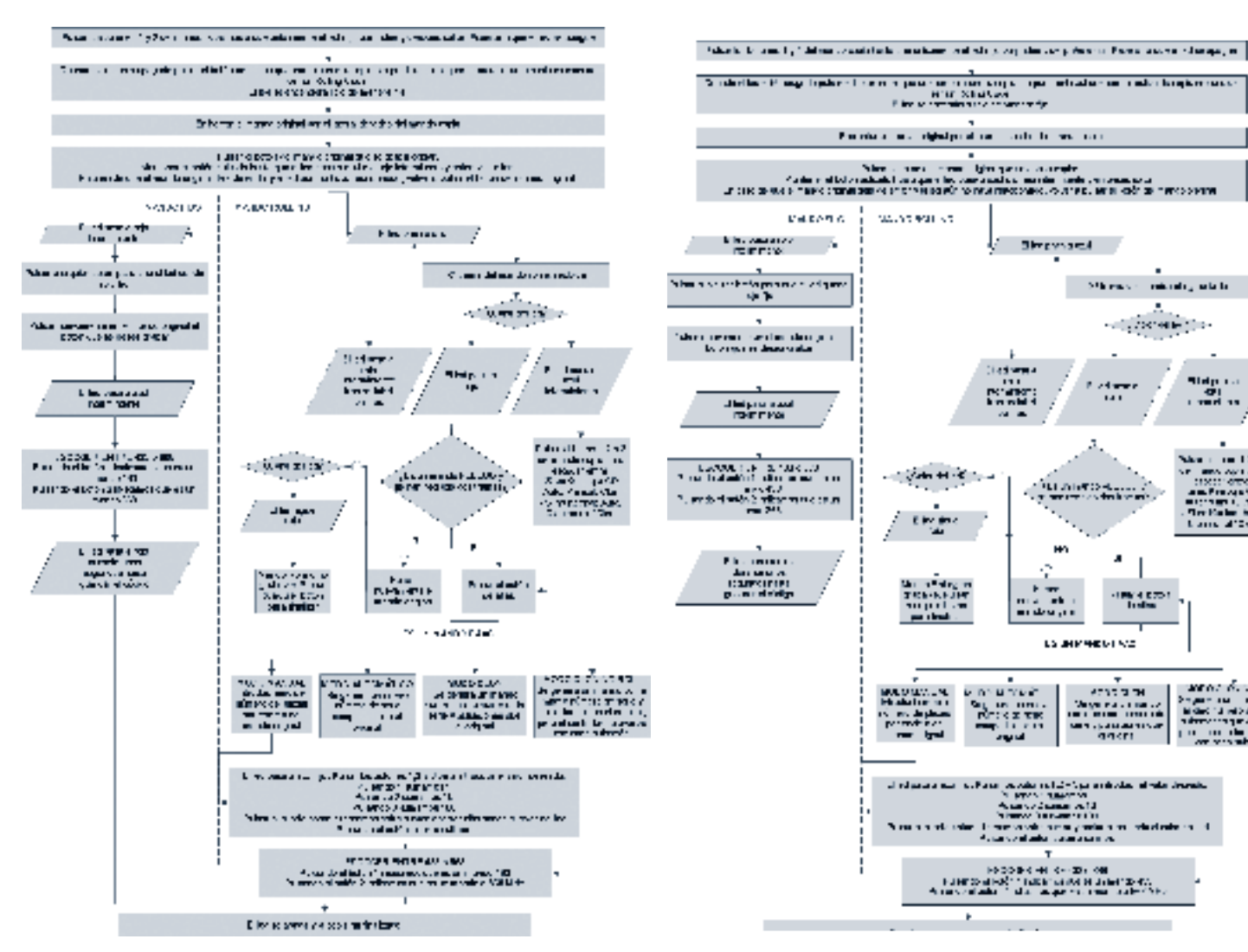

## **4.4.3 SR-\$Q**

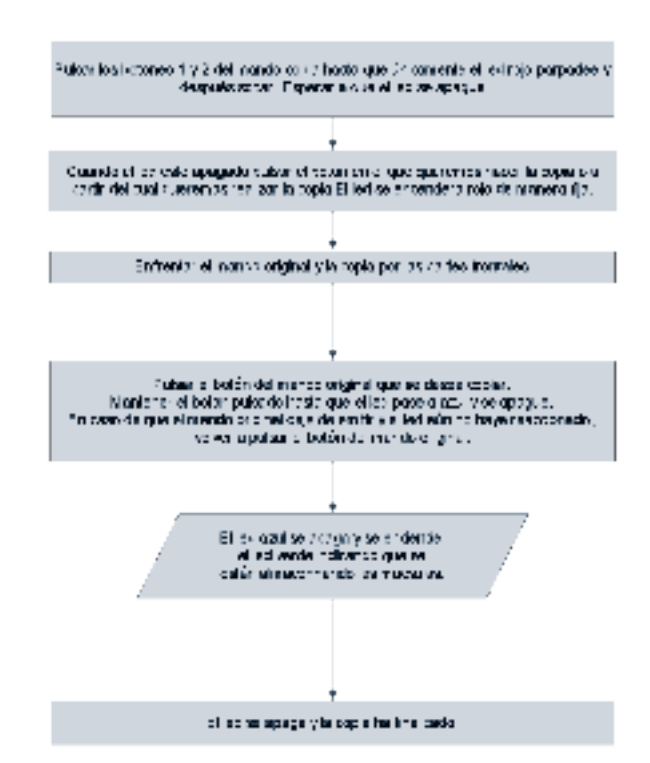

 $\begin{array}{l} \mathbf{H}(\mathbf{d}(\mathbf{p},t)) \\ \mathbf{G}(\mathbf{p},t) \\ \mathbf{H}(\mathbf{p},t) \end{array}$ 

uros é

- 1900 00 0 00 0<br>Sengara 1914<br>- Michael 1916 1917<br>- Michael 1919 1919<br>- Michael 1919 1918

## **5 Funcionamiento conectado a PC**

El telemando SR puede ser conectado a PC mediante un cable especial de 6 pines a un lado y conexión USB en el otro extremo. Dicho cable puede ser exclusivo para la conexión a PC o integrado junto con el frecuencímetro.

En ambos casos se debe conectar el conector USB al PC y el conector de 6 pines al mando tal y como muestra la figura.

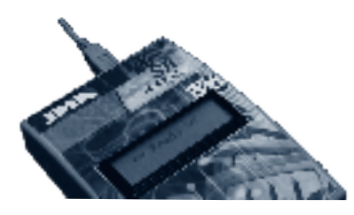

El funcionamiento con PC requiere de una aplicación Java que ayudará a realizar las copias de manera guiada y a utilizar opciones adicionales como el guardado de códigos, la generación de mandos sin original o la lectura de tramas FAAC esclavo. Por lo tanto antes de instalar la aplicación se debe asegurar que se tiene JAVA instalado y en caso contrario instalarlo directamente desde el siguiente link:

http://www.java.com/es/download/

La aplicación funciona en sistemas Windows, MAC OS o Linux ya sean de 32 o 64 bits. Para ello se debe copiar el ejecutable y las librerías oportunas en función del sistema operativo instalado.

Además se deben instalar los drivers de comunicación oportunos dependiendo del sistema operativo.

## **5.1 Instalación de la aplicación**

## 5.1.1 Instalación en Windows:

La carpeta ClienteRollFixWindows contiene la siguiente información mostrada en la figura:

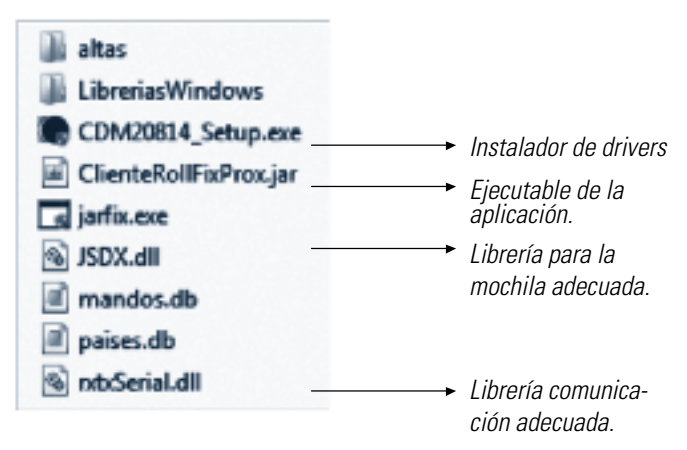

Primeramente, ejecutamos el instalador de drivers y nos aparecerá la siguiente pantalla indicando "Installing dirver…" y "FTDI CDM Driver Installation process completed" cuando la instalación del driver haya finalizado.

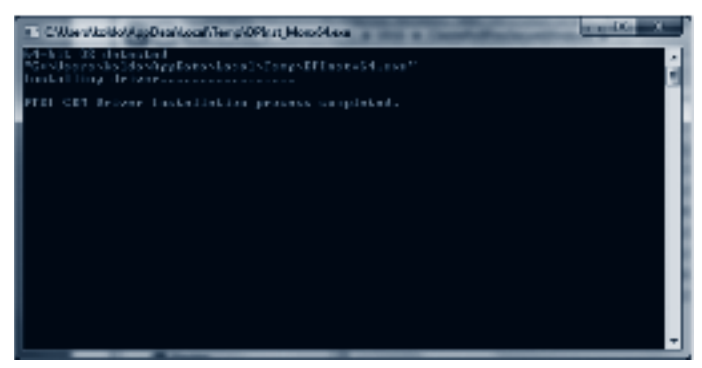

A continuación se debe conectar la mochila y esperar que se instalen automáticamente los drivers en nuestro sistema. Se verá un icono en la parte inferior derecha de nuevo dispositivo mientras se esté instalando. Por último, se debe asegurar que las librerías JSDX.dll y rxtxSerial.dll son

las adecuadas a nuestro sistema operativo. En la carpeta LibreriasWindows están estos dos archivos para 32 o 64 bits. Únicamente debemos copiar las adecuadas en la carpeta principal.

Una vez haya finalizado esta instalación es posible ejecutar el programa "ClienteRollFixProx.jar". Si por algún motivo, teniendo java instalado, al ejecutar la aplicación nos pregunta con qué programa se desea abrir, podemos utilizar el programa jarfix.exe (en la carpeta CllienteRollFixWindows) para asociar la extensión .jar a java de manera sencilla.

## 5.1.2 Instalación en Mac

En la carpeta ClienteRollProxMac encontramos los siguientes ficheros y una carpeta de librerías donde se encuentran los archivos necesarios en caso de que nuestro sistema operativo funcione a 32 o 64 bits.

Al igual que en Windows es necesario instalar los drivers de comunicación. En este caso en la carpeta x86 o x64 correspondiente encontramos el fichero FTDIUSBSerialDriver\_v2\_2\_17.dmg. Lo ejecutamos para instalar los drivers correspondientes.

Posteriormente copiamos las librerías libJSDX.jnilib y librxtxSerial.jnilib en la carpeta de la aplicación.

Para la correcta comunicación USB la carpeta /var/lock debe existir y ser accesible por el usuario. De lo contrario se recibirá el error "ComPortInUse". Si no existe o no tiene los permisos correctos realizar las siguientes acciones:

Crear la carpeta /var/lock si no está creada: # sudo mkdir /var/lock Dar permisos a dicha carpeta: # chmod 777 /var/lock

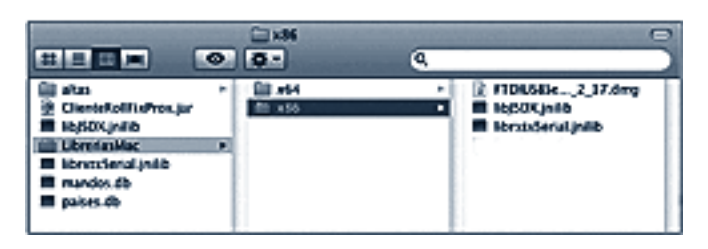

Una vez realizadas estas operaciones ya es posible arrancar la aplicación haciendo doble click en el archivo ClienteRollFixProx.jar.

## 5.1.3 Instalación en Linux

En la carpeta ClienteRollProxMac encontramos los siguientes ficheros y una carpeta de librerías donde se encuentran los archivos necesarios en caso de que nuestro sistema operativo funcione a 32 o 64 bits.

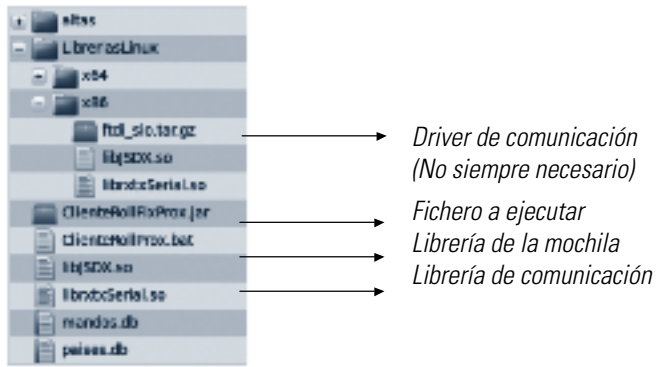

La instalación podrá variar en función del sistema operativo, ya sea Ubuntu, Debian, Soalris, Red Hat, etc..

Las últimas versiones de estos sistemas operativos incluyen la librería ftdi\_ sio perteneciente al módulo de comunicaciones con chip FTDI para puertos COM virtuales. De este modo únicamente con copiar las librerías libJSDX. so y librxtxSerial.so en la carpeta de la aplicación sería suficiente. Una vez realizado este bastaría con ejecutar el archivo ClienteRollProx.bat. Con otras versiones es posible que sea necesario instalar el ftdi\_sio manualmente. Para ello existen dos opciones.

1. Instalar el archivo ftdi\_sio.tar.gz de la carpeta x86 o x64 pertinente. Para ello se deben seguir los siguientes pasos:

> a. Crear una carpeta temporal en el sistema. b. Extraer los ficheros ftdi\_sio.tar.gz en la carpeta temporal i. "gunzip ftdi\_sio.tar.gz" ii. "tar -xvf ftdi\_sio.tar" c. Compilar el driver driver i. "make"

- d. Conectar el dispositivo ftdi
- e. Chequear si está cargado el driver por defecto
- f. "lsmod" se verá el driver ftdi\_io cargado.
- g. Eliminar el driver por defecto
- h. "rmmod ftdi\_sio"
- i. Install el Nuevo driver
- j. "insmod ftdi\_sio.o"

2. Instalar la versión ftdi\_sio de Linux más actualizada para tu sistema operativo

a. /sbin/modprobe -v ftdi\_sio

 En caso de que existan problemas con la comunicación se pueden probar algunas de estas soluciones: Cuando conectemos el dispositivo USB podemos comprobar si se ha

montado correctamente con las siguientes instrucciones:

lsusb - > Ver dispositiovs USB cat /proc/tty/driver/usbBerial -> Ver dispositivos usb Serial cargados Se pueden instalar las librerías rxtx también desde los repositorios: apt-get install librxtx-java -> Instala la libreria librxtx y la libreria RXTXcomm.jar

Las librerías quedan en los siguientes path:

librxtx -> /usr/lib/jni/librxtxSerial.so

RXTXComm -> /usr/share/java/RXTXComm.jar

Conviene eliminar el modulo para incapacidad visual ya que puede crear conflictos con el usb Serial

apt-get remove blrtty -> Módulo para incapacidad visual que crea conflictos con el usb Serial

Dar permisos al USB para todos los usuarios:

/lib/udev/rules.d/50...default.

Creamos una línea para kernel="ttyUSB=" .....MODE=0666 y lo copiamos a /etc/udev/rules.d

## **5.2 Funcionamiento de la aplicación**

Una vez instalada la aplicación se ejecuta el archivo ClienteRollProx.jar en Windows o Mac o el ClienteRollProx.bat en Linux y se abrirá la siguiente pantalla.

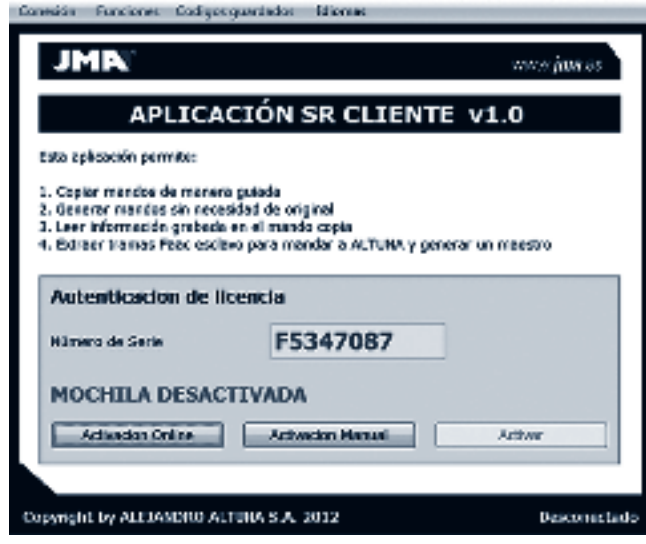

Pantalla de inicio

Las licencias USB suministradas están desactivadas y es necesario registrarse para poder activarlas. El registro se puede hacer me manera online o manera manual. Seleccionando la opción online se nos abre un formulario para rellenar y enviar y en unos segundos la mochila quedará activada.

## 5.2.1 Activación

Si se hace de manera manual se debe introducir un número de validación proporcionado por Alejandro Altuna por lo que se deberá llamar por teléfono y facilitar los datos de registro para obtener dicho código.

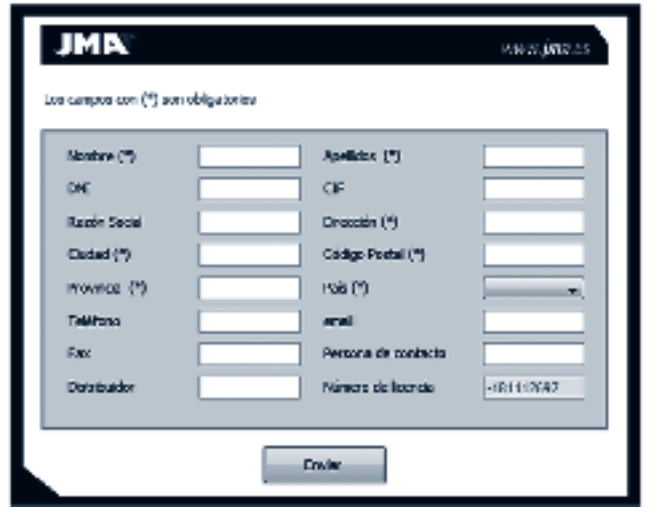

**español**

Formulario para la activación online

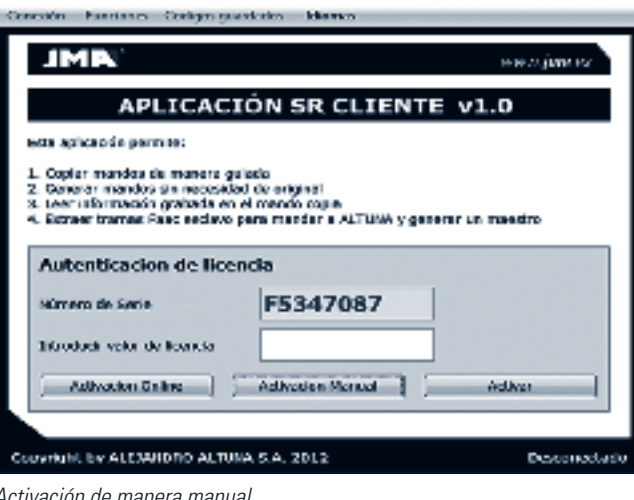

Activación de manera manual

Una vez activada la mochila la ventana mostrada nos permite actuar en el menú en las opciones de "Conexión" y de "Códigos guardados".

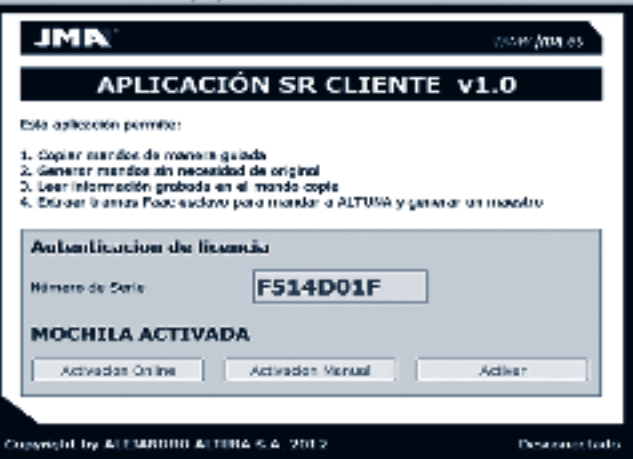

En la opción de "Códigos guardados" se pueden consultar los códigos almacenados y cargarlos siempre que tengamos un mando SR conectado.

## 5.2.2 Conexión

Para conectar el mando con la aplicación debemos seguir los siguientes pasos:

1.Conectamos el cable de comunicación al puerto USB del ordenador y el cable de al mando con el dibujo de la placa PCB hacia arriba.

2. Posteriormente, en el mando pulsaremos los botones 3 y 4 simultáneamente hasta que el led rojo empiece a parpadear y soltamos ambos botones

3. Pulsamos el botón de conectar (Conexión) en la aplicación.

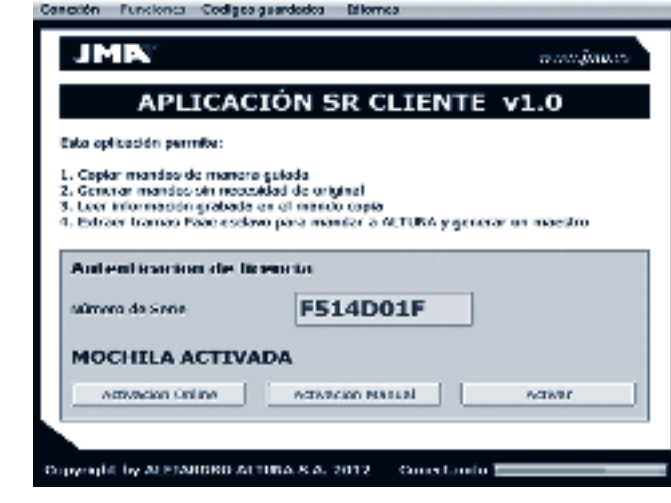

#### La aplicación está conectándose al mando

Una vez conectado la opción "Mando SR" con todas sus opciones quedan habilitadas.

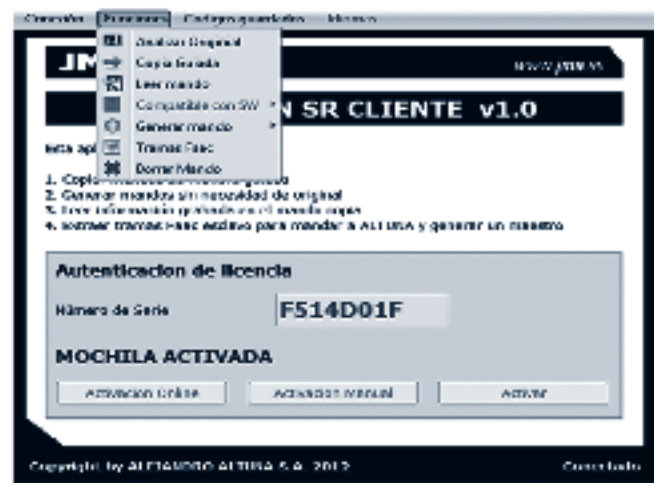

El mando está conectado y las funciones están habilitadas El software permite las siguientes opciones:

•Analizar Original: Se realiza un análisis del mando original, mostrando información como números de serie, posición de switches u otros parámetros y se permite realizar la copia al final del análisis si se desea.ndo SR siguiendo los mensajes que aparecen en pantalla de manera intuitiva.

• Leer Mando: Esta opción permite leer el tipo de código almacenado en cada uno de los botones del manod SR. AL finalizar la lectura nos da la opción de guardar el código.

• Compatible con SW: Permite realizar la copia de un mando con DIP-Switch en un SR con switches que podrán modificarse o sin switches generando un compatible exacto al original.

• Generar mando: Podremos generar un mando Rolling Code o un mando de código fijo sin necesidad del original. Se generan introduciendo los datos adecuados o cargando un código almacenado previamente.

• Tramas Faac: Esta opción es importante cuando se ha intentado realizar la copia de un mando FAAC esclavo en un SR. Al tratarse de un mando esclavo el mando original no puede enviar la trama de activación únicamente disponible en los mandos master, por lo que las tramas quedan almacenadas en el SR como información aunque no se haya podido realizar la copia. Con esta opción se leen dichas tramas para enviarlas a ALTUNA y generar una trama master que permita realizar la copia.

• Borrar Mando: Esta opción borra los códigos grabados en el mando

## 5.2.3 Copia guiada

Esta opción permite realizar la copia de una mando Rolling Code o código fijo de una manera intuitiva y guiada sin tener apenas conocimiento sobre mandos.

Al pulsar en esta opción se abre la siguiente pantalla:

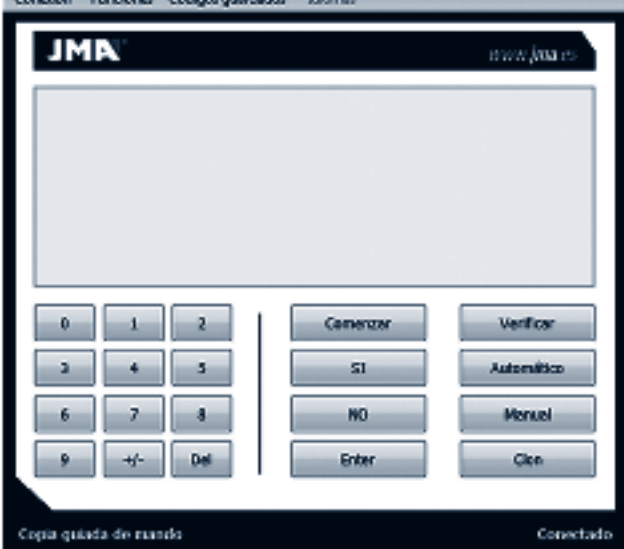

Para iniciar el proceso de copia hay que pulsar el botón "Comenzar". El led rojo del mando empezará a parpadear y se mostrará el siguiente mensaje.

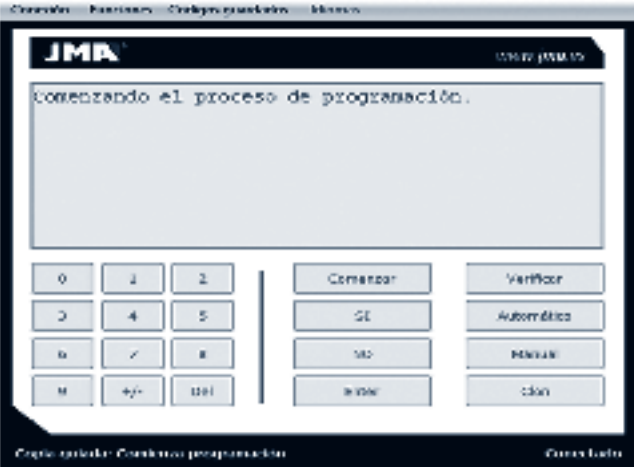

Cuando el led deje de parpadear la aplicación pedirá que se seleccione un canal de 1 a 4 donde de desea grabar el código que se lea del original. Pulsamos el botón del canal deseado.

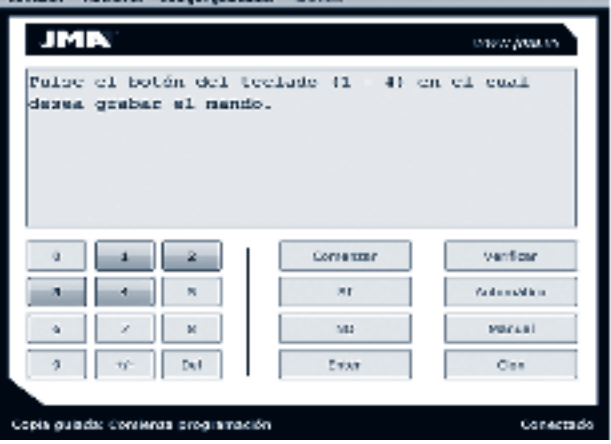

A continuación se pide enfrentar el mando original al mando copia y pulsar el botón del mando original a copiar hasta que el led del SR reaccione.

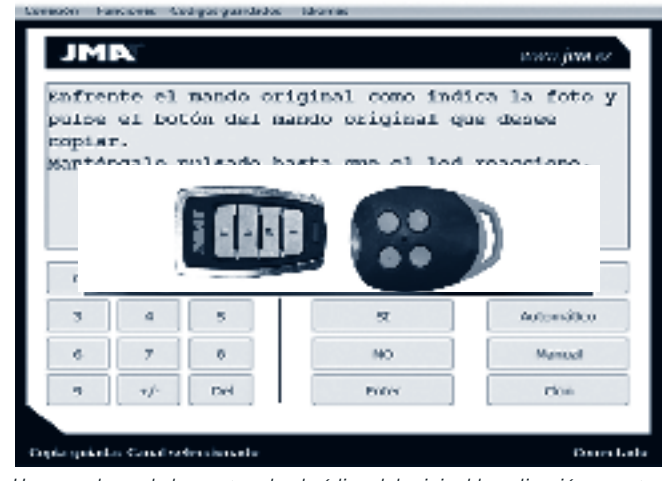

Una vez el mando ha capturado el código del original la aplicación muestra un mensaje sobre la información recibida. En el caso de un mando Rolling Code la aplicación muestra la siguiente pantalla con la trama recibida.

## 5.2.4 Código Rolling Code

En este caso, como sucede en los Rolling Code, nos pedirá una segunda trama para decodificar el mando y en algunos casos podría pedir una tercera trama del botón de altas.

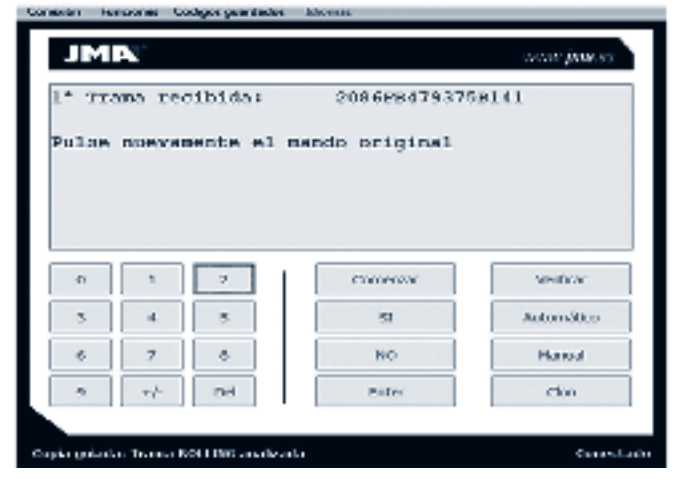

Cuando se ha enviado la segunda trama pedida, si el código ha podido ser decodificado se mostrará información sobre el tipo de mando, número de serie, contador y personalización y semilla si los requiere.

En el caso un código fijo únicamente nos informará de que se trata de un código fijo.

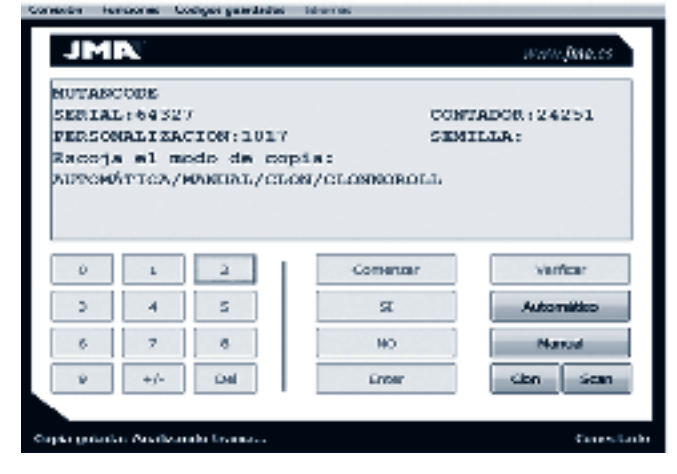

En los mandos Rolling Code se puede realizar la copia en modo Automático, Manual, Clon y en algunos casos ClonNoRoll.

Modo Automático: EL mando genera un número de serie nuevo con contador a 0. El mando generado es un mando compatible con el original que deberá ser dado de alta en la instalación.

Modo Manual: En algunos casos, como en los mandos KEELOQ (mando Rolling Code estándar) es conveniente introducir un número de serie en concreto con unas pulsaciones en concreto. Esto es imprescindible cuando la instalación está llena de códigos y deseamos que nuestro mando tenga

un número de serie de los ya introducidos en la instalación.

Modo Clon: Se realiza un mando con el mismo número de serie que el original. Se pueden modificar la s pulsaciones, aunque por defecto graba las mismas que el original. Este modo se debe utilizar para cambiar el mando original por el SR ya que ambos a la vez no podrán ser utilizados en la instalación si no están sincronizados.

Modo ClonNoRoll: En este caso se realiza una copia exacta de un mando Rolling Code que funciona como código fijo. Se utiliza cuando el receptor del mando original está configurado en modo fiio a pesar de que el mando sea Rolling Code y permita los códigos cambiantes.

Modo Scanner: Para el caso concreto de los mandos Mutancode y Erreka esta opción genera un mando el cual realizará un barrido por diferentes números de serie para encontrar uno válido en el receptor.

Al pulsar el botón manual aparecerá la siguiente pantalla donde se debe introducir el valor a sumar o restar al número de serie original para generar el número de serie deseado.

En caso de desear borrarlos se debe pulsar la tecla Del.

Una vez modificado el número de serie se debe pulsar la tecla Enter para confirmar.

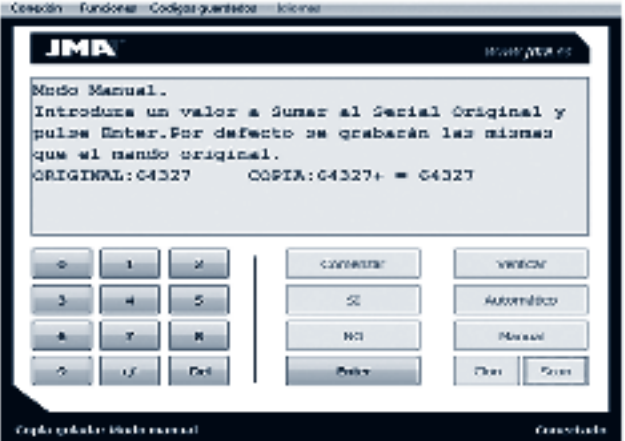

Cuando se ha confirmado el nuevo número de serie, la aplicación preguntará si se desea modificar el número de pulsaciones. Por defecto se grabará el mismo número de pulsaciones que el mando original. Si se desea modificar dichas pulsaciones se debe pulsar "Si" y en caso contrario "No".

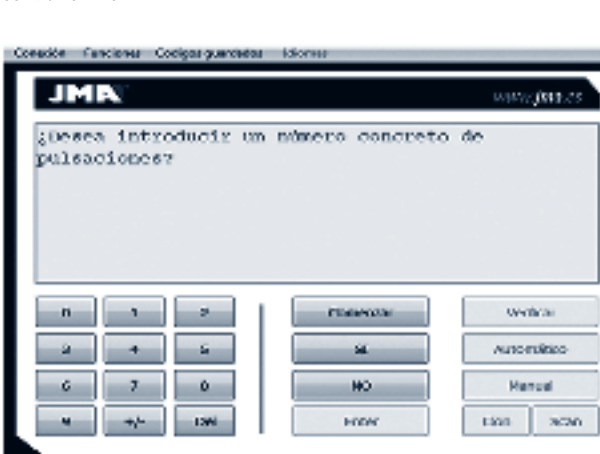

Cuando se desean modificar las pulsaciones aparecerá una nueva pantalla donde introducir el valor deseado.

Copla galaxier Modo monual

Por defecto el valor es el mismo que el original por lo que deberemos pulsar la tecla "Del" para borrar dicho valor e introducir el deseado. Una vez introducido el valor pulsamos la tecla Enter.

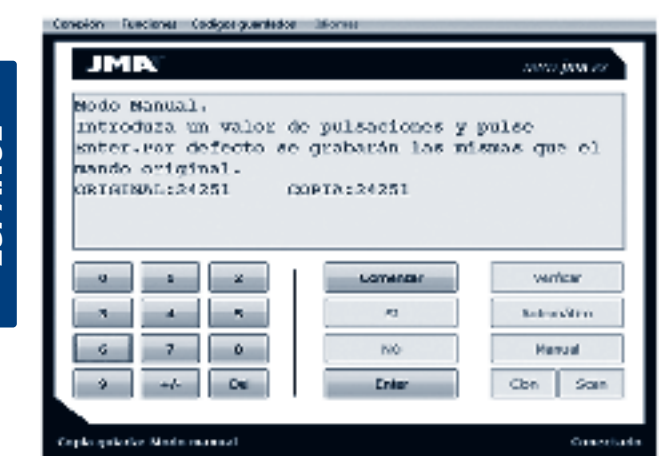

Si la copia se ha realizado con éxito la aplicación nos mostrará el mensaje de "COPIA CORRECTA".

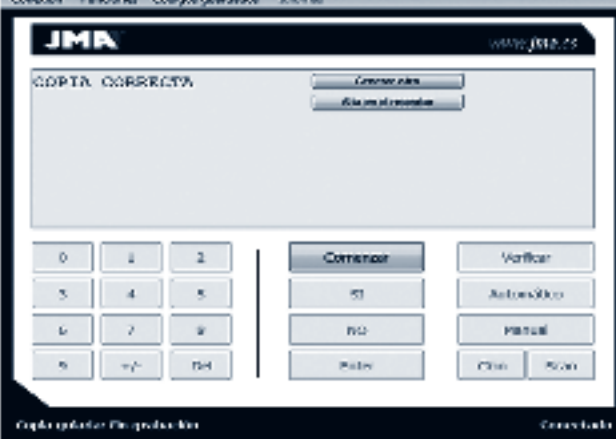

## 5.2.5 Código Fijo

La copia de códigos fijos sigue un proceso similar. Una vez el mando ha capturado el código fijo la aplicación muestra la siguiente ventana

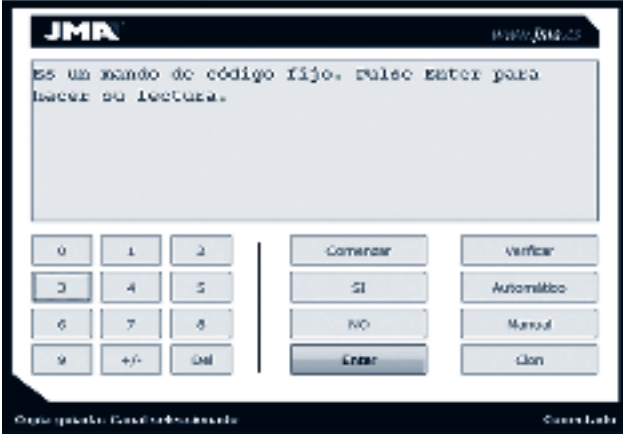

El mando detecta que es un código fijo y pide pulsar Enter para realizar la lectura. Al pulsar Enter aparece la siguiente pantalla pidiendo pulsar el original para capturar el código.

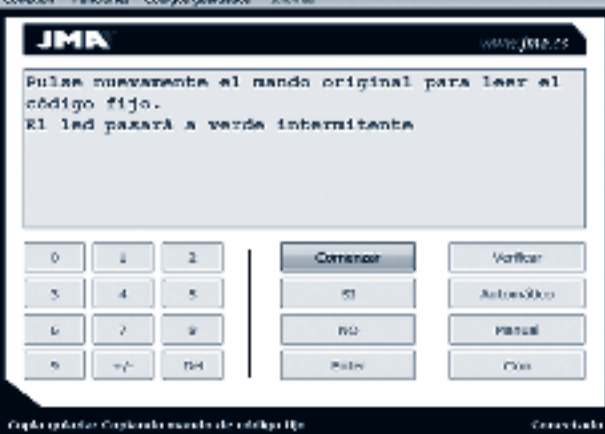

Una vez el código ha sido capturado se debe pulsar el botón 1 si el mando original es un mando 433 o el botón 2 si el mando original es de frecuencia variable. En este segundo caso se deberá ajustar la frecuencia cuando haya finalizado la grabación.

Consider Funzione: Congregazionesi

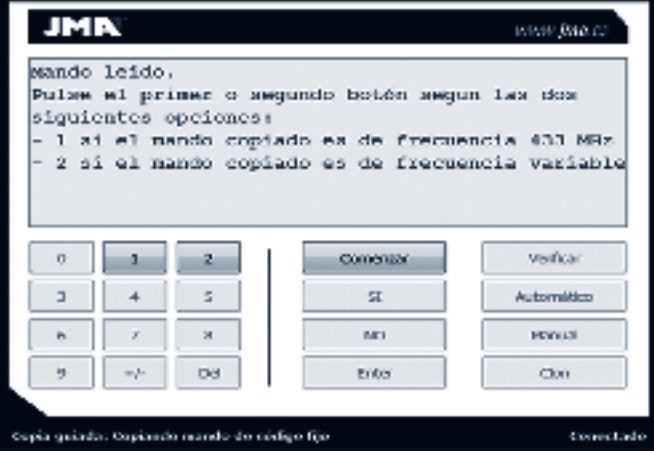

Cuando se selecciona la frecuencia el mando empieza a guardar la información y nos presenta el siguiente mensaje.

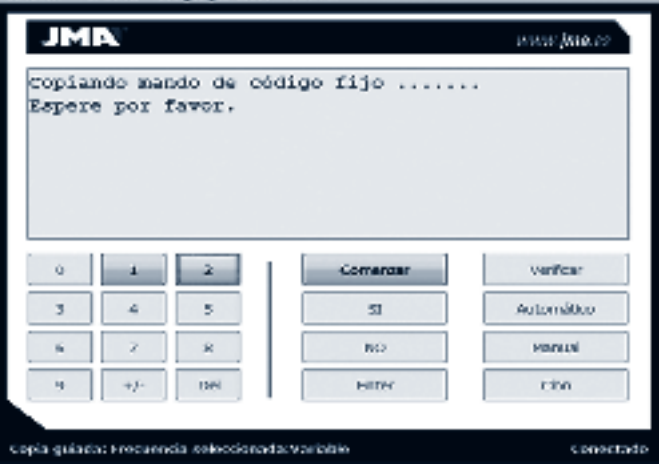

Una vez finalizado la copia la aplicación muestra el texto "COPIA CORRECTA" y el código leído.

En el caso de los códigos fijos se puede verificar si la lectura y el almacenamiento han sido correctos. Para ello, se pulsará el botón "Verificar".

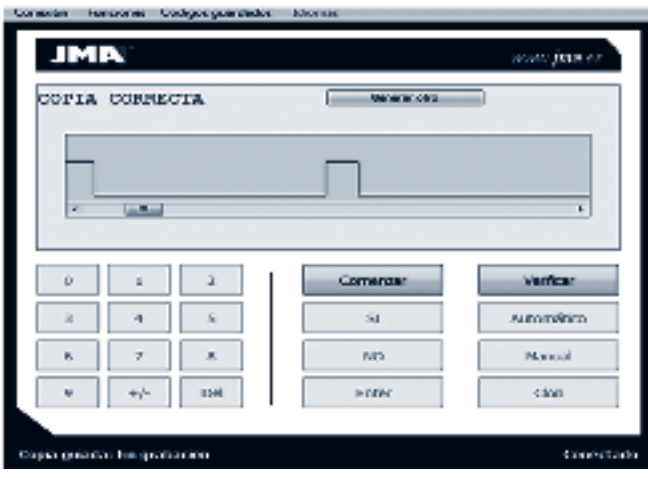

Al pulsar el botón verificar se abre una segunda ventana donde únicamente se ve el código leído mientras el mando recupera el código guardado.

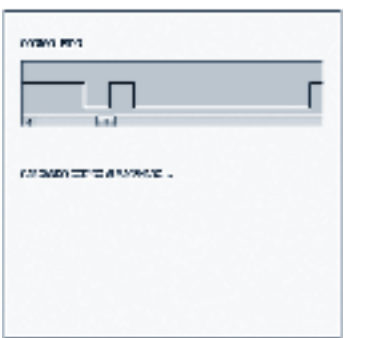

Si el código leído y el código almacenado coinciden la aplicación muestra el mensaje de "VERIFICACIÓN OK". En caso contrario dará error.

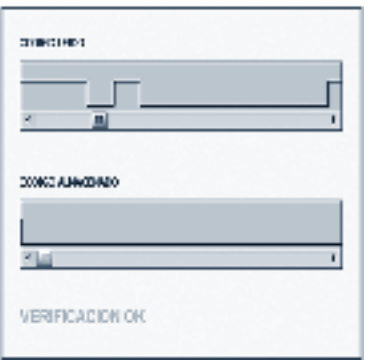

## 5.2.6 Lectura mando

**Continued for the continued of the continued of the continued of the continued of the continued of the continued of the continued of the continued of the continued of the continued of the continued of the continued of the** 

**EXIST** 

Esta opción permite realizar la lectura de los códigos almacenados en los distintos botones del mando de copia SR.

Esta opción nos permitirá verificar que el código almacenado es el que debe tras realizar una copia.

Por otro lado una vez realizada la lectura del código la aplicación permite la opción de almacenar dicho código para su posterior utilización.

Al pulsar en esta opción se abre la siguiente pantalla.

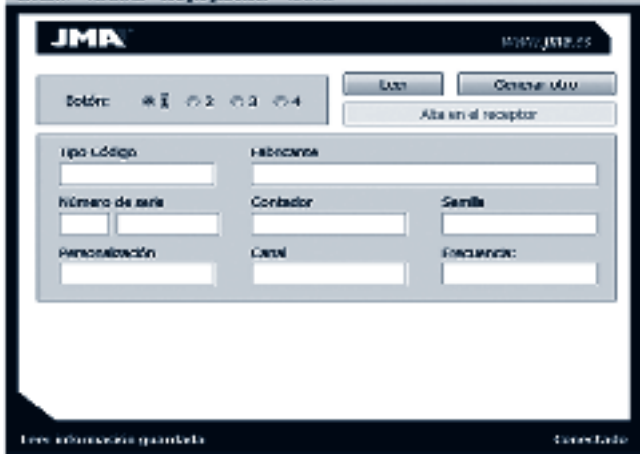

En esta pantalla se debe escoger el botón del mando SR que se desea leer. Una vez escogido se pulsa el botón "Leer" y aparecerá la siguiente pantall

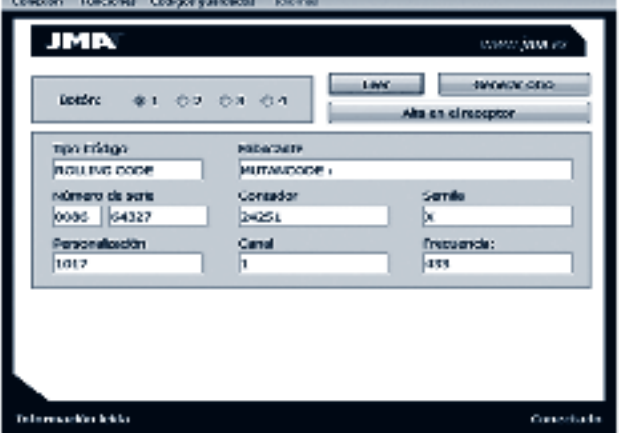

En la pantalla aparecerá la información almacenada en el mando. Primeramente se muestra el tipo de código.

En el caso de tratarse de un código Rolling Code también se muestra el fabricante, número de serie ,contador, canal, frecuencia, semilla y personalización, siendo estas dos últimas dependientes del tipo de mando. En el caso de tratarse de un código Fijo, la aplicación pregunta primero si se desea cargar todo el código en la pantalla.

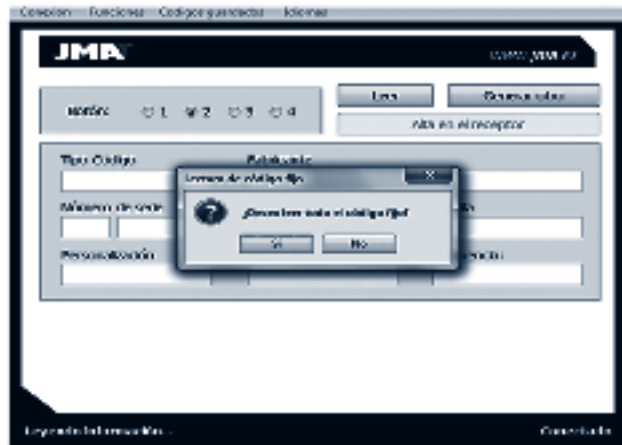

Al contestar que sí cuando se haya cargado todo el código, éste se mostrará en la parte inferior de la ventana. En el caso de responder que no únicamente se visualizará que se trata de un código fijo.

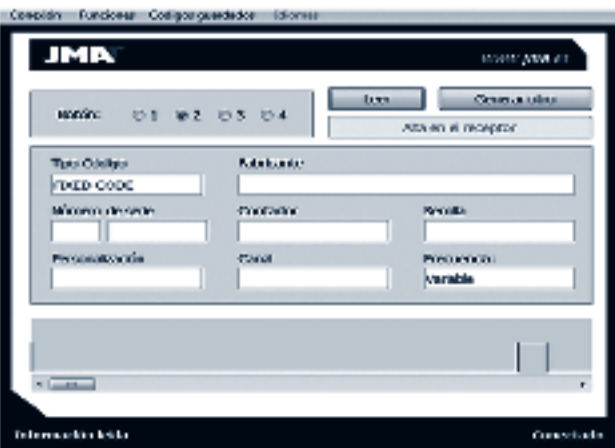

Cada vez que un código es leído la aplicación preguntará si se desea guardar el código como se muestra en la siguiente figura. Guardar el código puede resultar interesante para poder hacer copias futuras de mandos para una instalación conocida sin necesidad de disponer de un mando original de esa instalación cada vez que se desee realizar una copia.

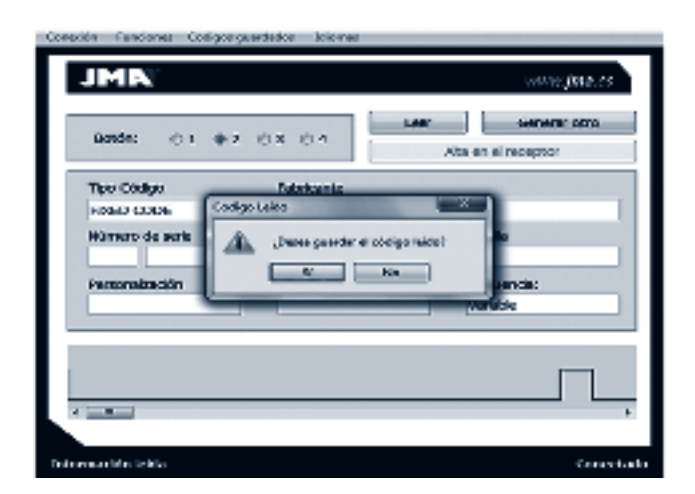

Pulsando "Si" se abre una nueva ventana donde introducir los datos esenciales para reconocer el código en búsquedas futuras.

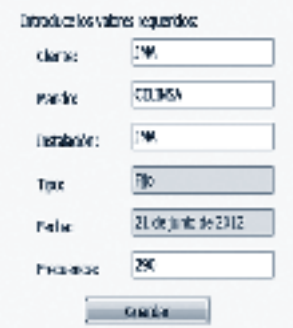

Por último, en esta opción, cuando se ha leído un código Rolling Code, se puede pulsar el botón de "Alta en el receptor" para visualizar un documento en formato .pdf donde se muestran las instrucciones necesarias para activar el mando en el receptor de la instalación.

Existe un tercer botón llamado "Generar otro" que sirve para crear otro mando nuevo de la información leida. En este caso, dependiendo si el código leído es Rolling Code o código fijo se nos abrirá la ventana de "Generar código Rolling" o "Generar código fijo" respectivamente. Estas opciones se detallan en el capítulo 3.4 y 3.5 de este manual.

## 5.2.7 Genera compatible

Esta opción permite realizar la copia de un mando de código fijo que disponga de DIP-Switches de manera que la copia efectuada pueda disponer también de DIP-Switches. Esta opción es válida si queremos disponer de un mando copia con switches donde moviéndolos, el código enviado sea diferente. Para ello esta funcionalidad hace un análisis intentando decodificar la posición de cada uno de los microinterruptores del mando original.

A continuación se detalla el proceso para realizar la copia de un mando compatible con DIP-Switches.

Al pulsar en esta opción se abrirá la siguiente ventana.

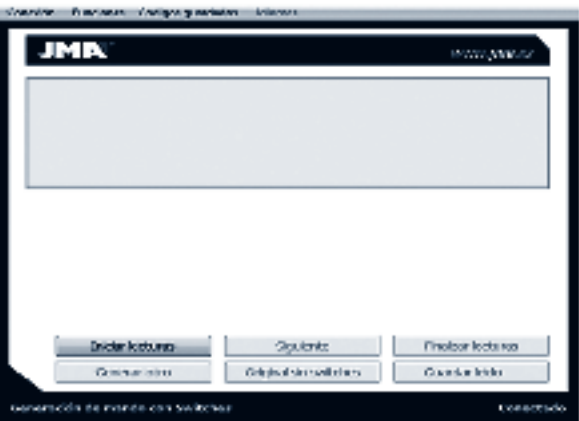

Se deberá pulsar la opción "Iniciar lecturas" para comenzar con el proceso de generación de compatible

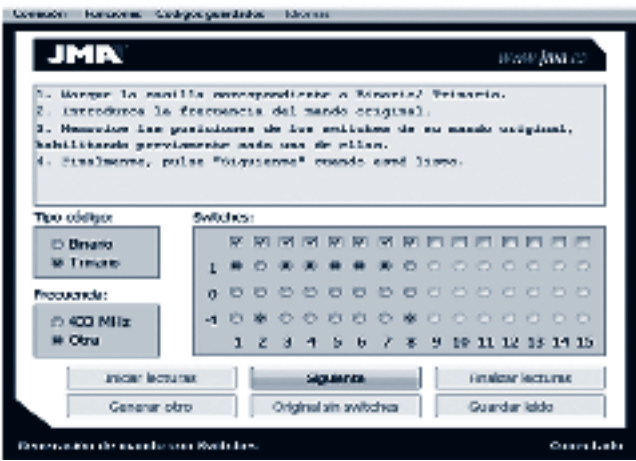

Al pulsar en "Iniciar Lecturas" se pedirá marcar el tipo de código del mando original entre binario o trinario\*, la frecuencia entre 433 u otra, y la posición de los switches. Para marcar la posición de los switches se debe primeramente activar la casilla de chequeo superior.

Una vez marcados todos los datos se pulsará en siguiente.

\*Nota: si el DIP-Switch permite tres posiciones (arriba-medio-abajo) es un mando trinario. Si únicamente permite dos posiciones (arriba-abajo) es un mando binario.

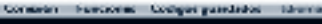

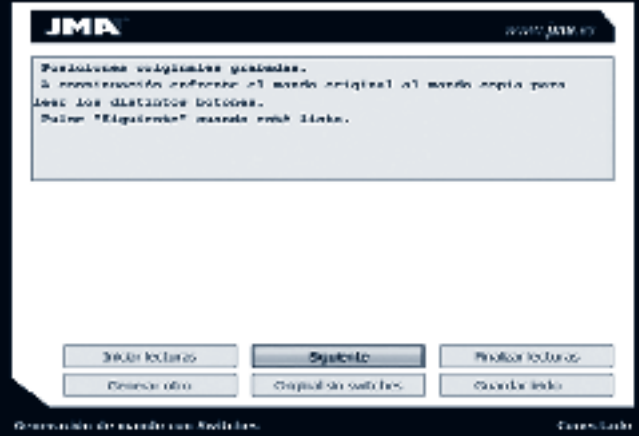

Una vez marcados todos los campos y pulsado siguiente la aplicación pide enfrentar el mando original al mando copia y pulsar siguiente cuando esté listo.<br>- Conción Fanósha: Congorgandador Idiomar.

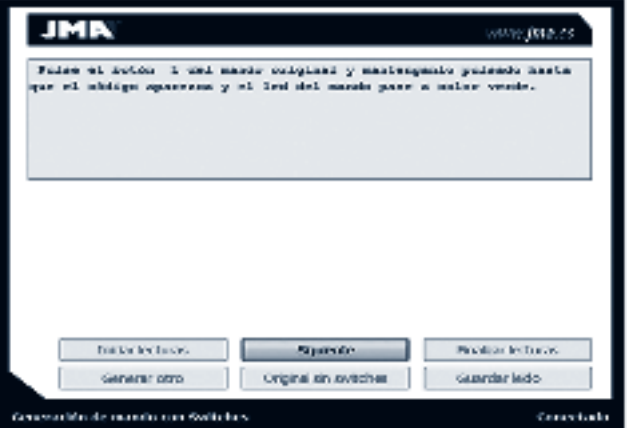

Una vez enfrentados los mandos se debe pulsar el botón del mando original hasta que el led del mando copia reaccione y la aplicación nos muestre un nuevo mensaje.

Cuando el mando ha recibido el código y lo ha analizado la aplicación muestra si se trata de un mando binario, trinario o multifrecuencia (binario con anchuras de pulso diferentes). Entre todas las posiciones de switches que muestra se encontrará el patrón con las mismas posiciones que el mando

original. El resto de posiciones son completan el código enviado sumándose a las codificaciones de los switches.

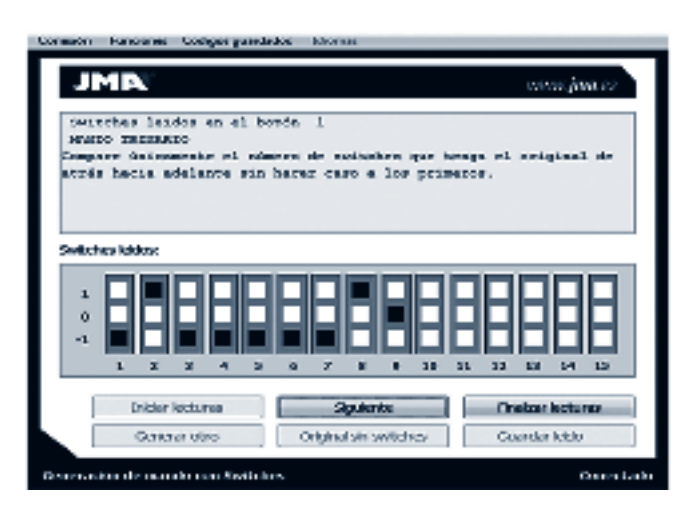

A continuación si existen más botones del mando original para grabar se deberá pulsar en siguiente y la aplicación pedirá que pulsemos el botón correspondiente. Si ya se han leido todos los botones del original se deberá pulsar en "Finalizar lecturas"

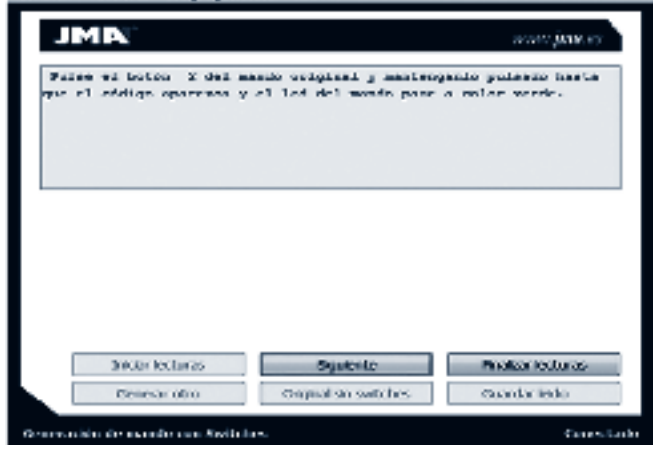

Al pulsar siguiente la aplicación va pidiendo que se vayan pulsando los botones del mando original.

Cuando se han realizado todas las lecturas y se ha pulsado "Finalizar lecturas" , la aplicación nos muestra el mensaje de cambiar todas las posiciones del mando original. Esta acción es necesara para que el mando copia sepa en que posición empieza y acaba el patrón de switches del mando original. La búsqueda la realiza comparando las lecturas anteriores con las posteriores.

En el caso que el mando original no disponga de switches y se haya realizado la copia de este modo, se podría pulsar "Original sin switches".

adas Franciscomi Contiguis guardados - Eduard

**JMA** www.**lime.**in -continuación modifique todas las posiciones de los entícles.<br>Eginales para univer a centinar las lengueses y pular "Miguiese". uando este insto. En mons de sa teser distan methodes palse "Celqinal sin suitabra". s a colocar en el mando Copia Proton lecturas **BIOBI Includes BuyerLo Detects of the** comparison settches cannot within mpartitdes Manufa condado Cannell.

Una vez modificadas todas las posiciones se deberá pulsar "Siguiente". A continuación se deben repetir las mismas lecturas del mando original ya realizadas, pero esta vez con los switches cambiados. Cuando se han realizado nuevamente el mismo número de lecturas, al pulsar en "Siguiente" nos aparece el siguiente mensaje indicando que las lecturas han sido realizadas.

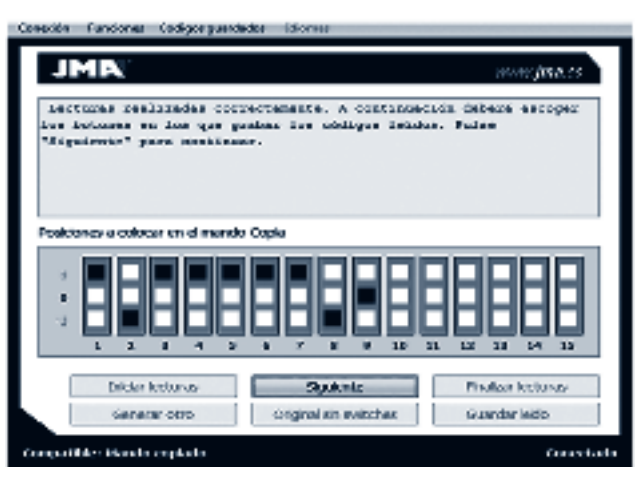

Se pulsa en "Siguiente" y nos aparece la siguiente pantalla donde se debe escoger el/los botones donde grabar el primer código leído.

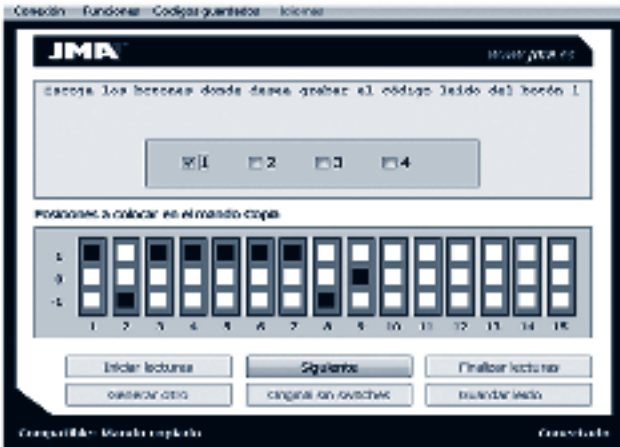

Al pulsar en "Siguiente" la aplicación pide escoger los botones donde se desea grabar el siguiente código leído. De este modo, se irá pidiendo escoger botones por cada código que se haya leído.

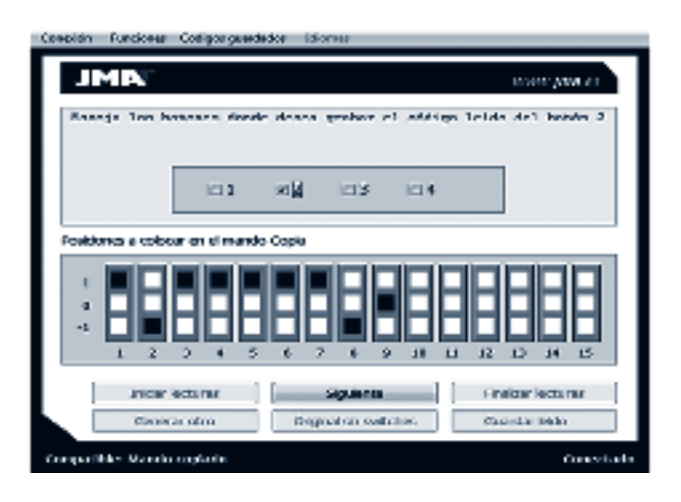

Una vez escogidos todos los botones, al pulsar en "Siguiente", la aplicación nos mostrará la posición en la que debemos volver a colocar los switches del mando original y la posición en la que debemos colocar los switches del mando copia si los tuviera.

En este momento la copia ha finalizado.

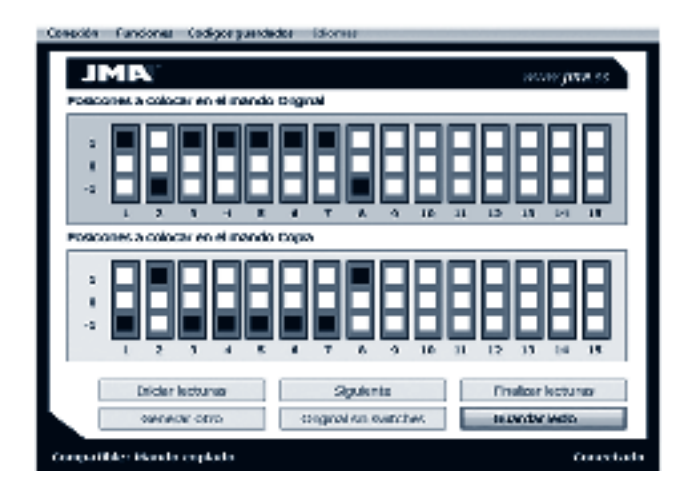

## 5.2.8 Genera mando Rolling

Esta opción permite generar una serie de mandos Rolling Code reconocidos por la aplicación. EL mando se puede crear desde cero o se puede cargar un código guardado anteriormente y modificar los datos deseados, generalmente el número de serie para crear un compatible.

En el primer caso se nos abre la siguiente ventana.

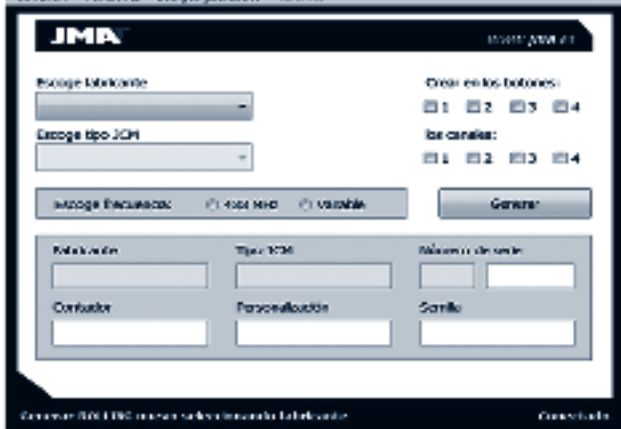

En este caso es necesario conocer los datos del mando a generar como fabricante, número de serie y contador deseados o semilla y personalización si fuesen necesarios

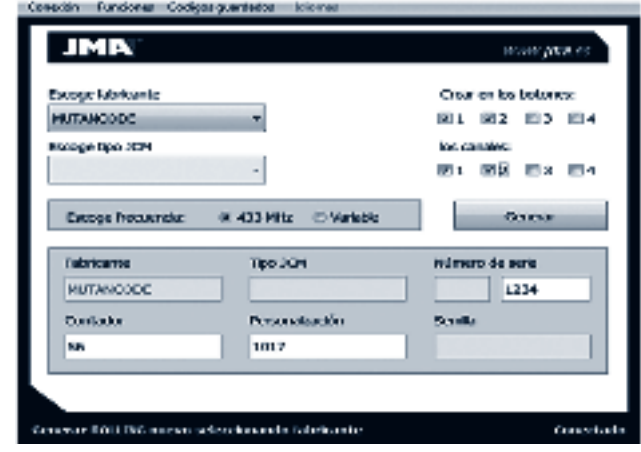

En el ejemplo mostrado se ha escogido el fabricante "Mutancode" y se han introducido los valores de número de serie y de contador. Además este fabricante en concreto suele tener número de personalización, por lo que se introduce el valor si se conoce. Si no se introduce nada toma el valor cero.

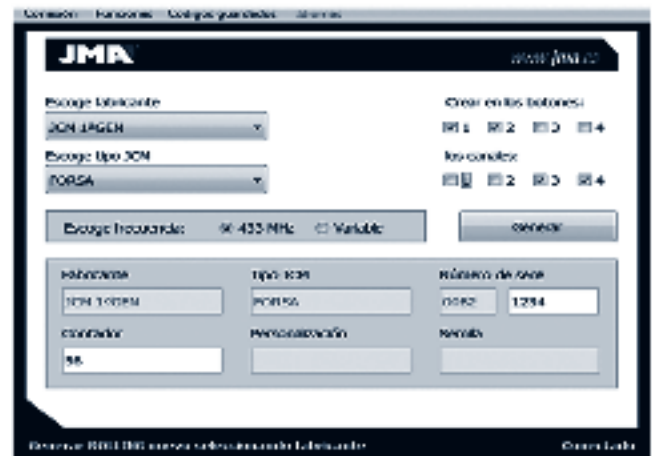

En el caso de otros fabricantes, como JCM 1ª GEN, JCM 2ª GEN o GO es necesario escoger el tipo de JCM por lo que queda habilitado el segundo combo. En el ejemplo se muestra la elección del fabricante "JCM 1ª GEN" y tipo "FORSA". Se observa además como la "Personalización" y "Semilla" están deshabilitadas ya que este fabricante no las utiliza.

Una vez introducidos los valores se pulsa el botón "Generar" y el mando quedará copiado indicándo en la parte inferior de la aplicación que "Se ha generado el siguiente mando: XXXXX"

En caso de no conocer los datos a introducir para generar un mando, se puede cargar un código guardado anteriormente y modificando los datos deseados, generalmente número de serie para crear un compatible.

Al pulsar en "Generar mando Rolling" -> "Cargar mando" se abre la siguiente ventana.

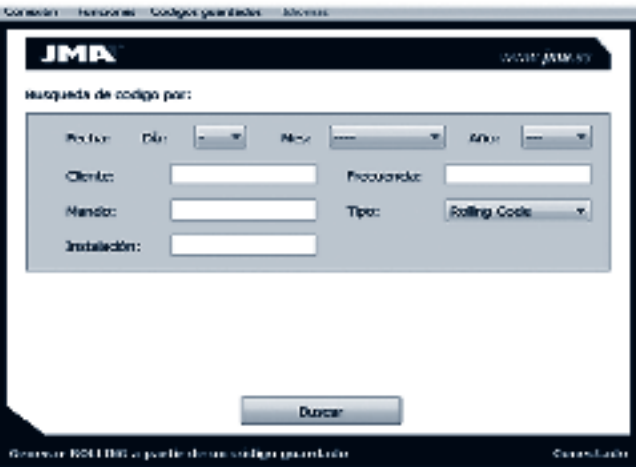

En esta ventana se pueden buscar los códigos almacenados en función de diferentes criterios como día, mes, año, cliente, mando, frecuencia, instalación tipo de código.

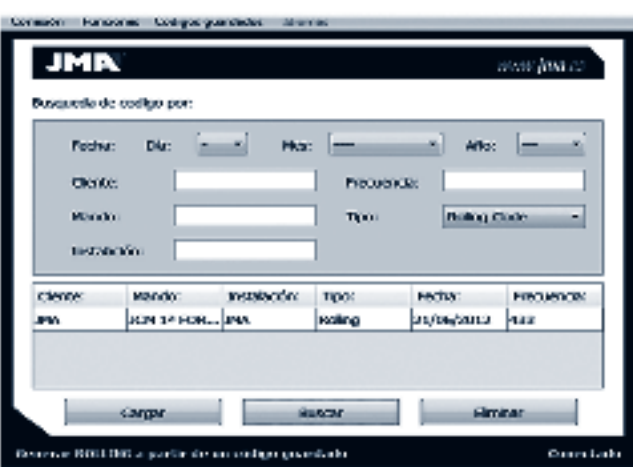

Una vez filtrado según los criterios deseados se escoge el código deseado y se pulso en "Cargar". A continuación se mostrará la ventana de generación de Rolling Code con los datos guardados y con la posibilidad de modificar cualquiera de ellos. Como en el caso anterior se pulsa "Generar" y el mando queda copiado.

**Lon** admi Humanoma Colleges guara

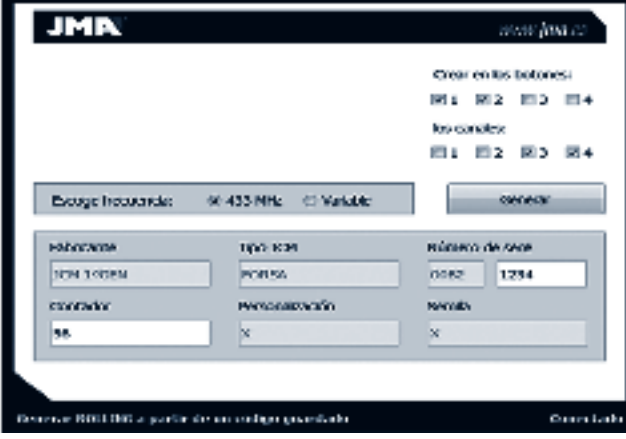

#### 5.2.9 Genera mando Fijo

Con esta opción, al igual que para los mando Rolling Code, se puede generar un mando de código fijo entre los reprogramados en la aplicación o se puede cargar un código almacenado previamente.

Al escoger esta opción se nos abre la siguiente ventana.

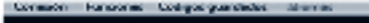

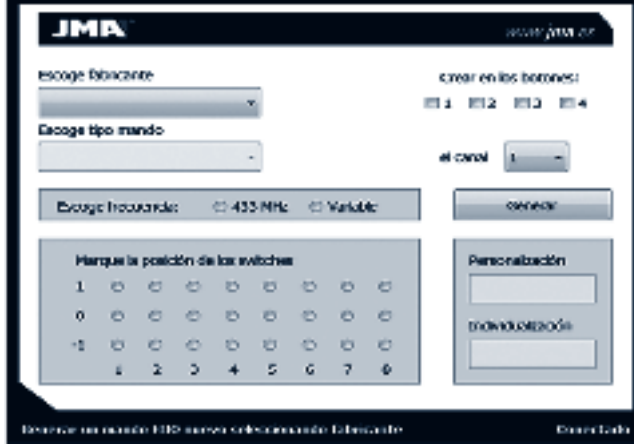

Se debe escoger el fabricante, el tipo de mando que se desea generar, la frecuencia, la posición de los switches deseada, el canal y en qué botones del mando SR se va a generar dicho mano.

Finalmente se pulsa en "Generar" para crearlo y la aplicación manda el código.

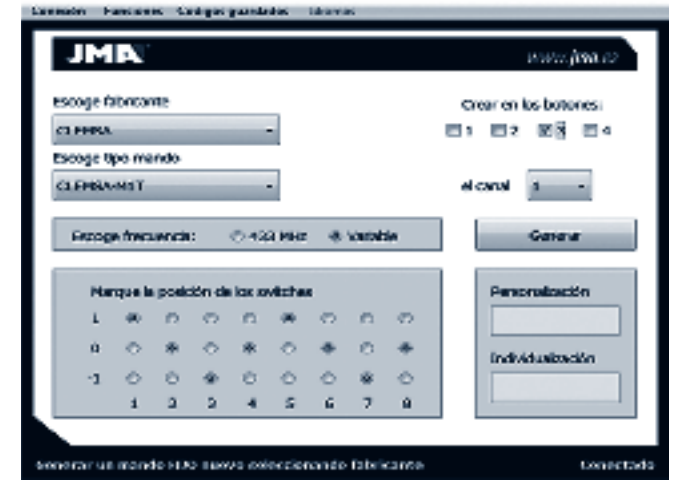

La barra de progreso inferior muestra el porcentaje de código enviado. Como tras el envío el mando debe almacenar toda la información, cuando la barra se encuentra al 85%, el progreso es más lento y se debe esperar pacientemente a que finalice la escritura y nos muestre el siguiente mensaje.

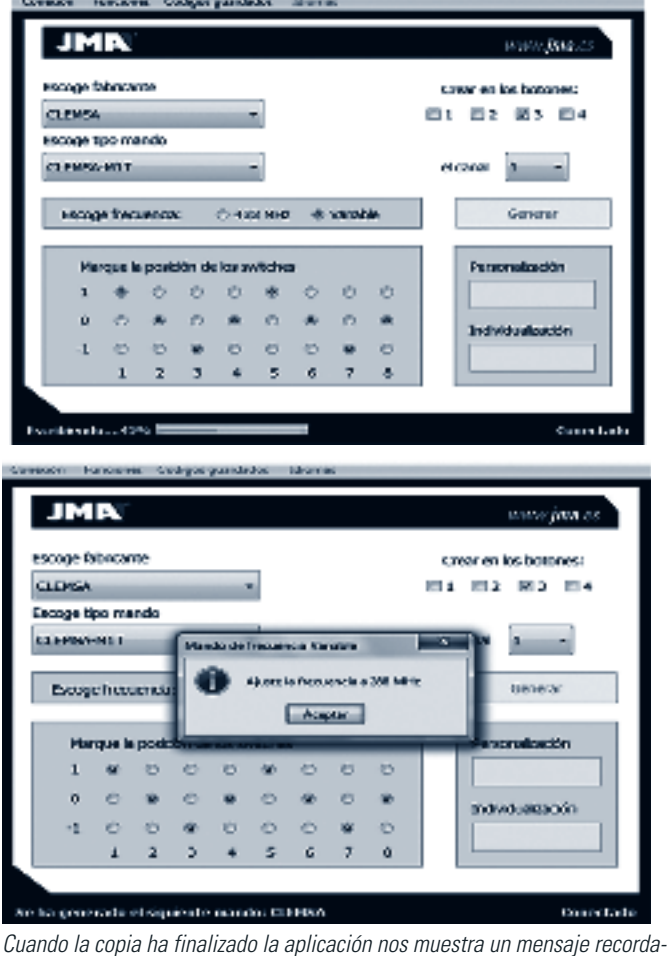

torio de la frecuencia a la que se debe ajustar dicho mando. Por otro lado se observa como en el caso específico del mando "Mastercode" existe una nueva casilla donde introducir "Personalización" e "Individualización", siendo estos valores generalmente cargados en los mandos "Mastercode".

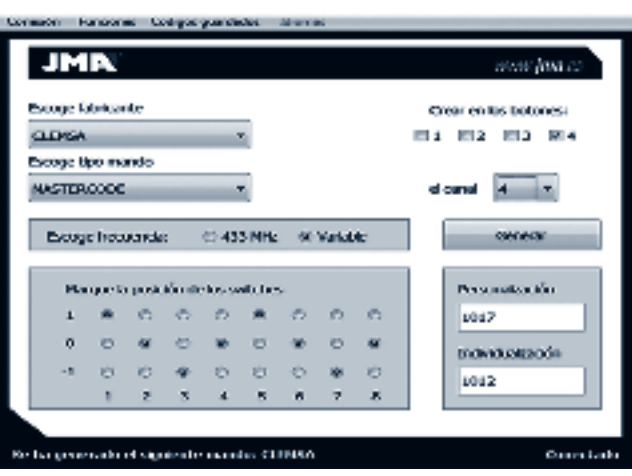

Al igual que con la opción de generar mando Rolling Code, se puede también generar un mando de código fijo a partir de códigos que se hayan almacenado anteriormente.

Del mismo modo que para los Rolling Code se filtra los códigos en función del criterio de búsqueda y se escoge el código deseado. Posteriormente se pulsa el botón "Cargar".

**español**

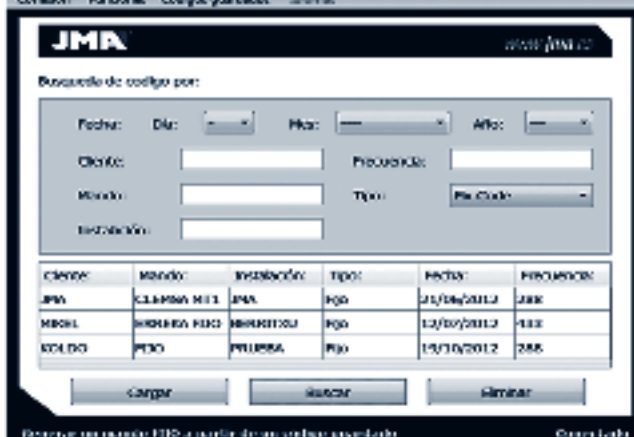

Cuando se carga el código, la aplicación muestra la pantalla de Generar código fijo con la señal digital del código cargado. En este caso basta con escoger la frecuencia y los botones donde se quiere grabar dicho código en el SR.

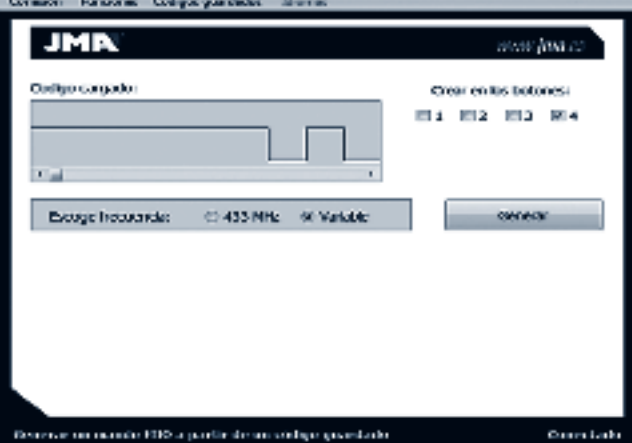

## 5.2.10 Tramas Faac

Esta opción es una funcionalidad específica para copiar los mandos FAAC SLH . Estos mandos FAAC pueden ser maestros y esclavos. Para realizar la copia de un mando FAAC es necesario traspasar el código semilla del mando maestro a la copia en cuestión. Generalmente el cliente únicamente dispone de un mando FAAC esclavo del que desea realizar la copia, sin embargo estos mandos FAAC esclavo no son capaces de emitir el código semilla por lo que la copia no puede realizarse.

En el caso del SR, se debe copiar cada botón del mando FAAC por separado a pesar de ser un Rolling Code. Además por cada botón a copiar se deben realizar 4 lecturas y una última lectura del código semilla. Cuando ese código semilla no se posee, el mando SR no puede acabar de realizar la copia pero almacena las cuatro tramas leídas por cada botón en memoria.

Estas cuatro tramas pueden leerse con esta opción de la aplicación y enviarse a ALTUNA. En ALTUNA con estas cuatro tramas por cada botón se obtienen los cuatro códigos semilla pertenecientes a cada botón. Una vez obtenidos se envían al cliente para que utilizando la opción Genera Rolling cree un mando FAAC con la opción semilla enviada. El mando que genera el cliente es un mando maestro y a partir de él podrá generar todos los mandos que desee.

Como la obtención de los códigos semilla por parte de ALTUNA, requiere de tiempo y son muchos los clientes que pueden solicitar el servicio, es recomendable almacenar los mandos maestros generados y crear una copia para dársela al cliente. De este modo, cuando sea necesario realizar una nueva copia de la misma instalación el cliente de ALTUNA ya dispondrá de un mando maestro con el que hacer la copia sin la necesidad de volver a enviar las tramas para su análisis.

La ventana de lectura de estas tramas es la siguiente:

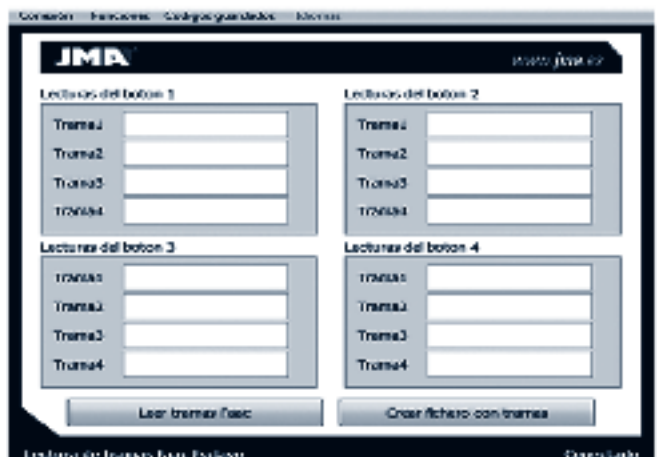

Pulsando el botón "Leer tramas Faac" se realiza la lectura de las tramas almacenadas en el SR.

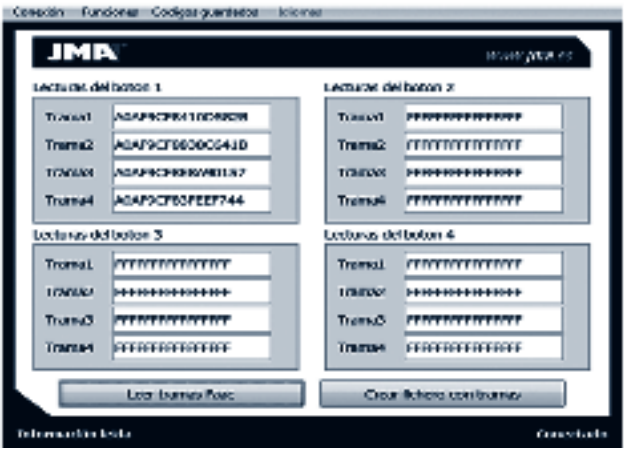

Se puede observar como se ha intentado realizar la copia de un código FAAC en el botón 1, mientras que en el resto no se ha realizado dicho intento.

Posteriormente se pulsa el botón "Crear fichero con tramas" para generar un archivo de texto que se enviará a ALTUNA para su análisis.

## 5.2.11Códigos guardados

Tal y como se ha explicado en apartados anteriores la aplicación presenta una opción para guardar y cargar códigos grabados en una base de datos.

Esta opción permite buscar códigos en cuanto a diferentes criterios como fecha, tipo de código, cliente, instalación, frecuencia o mando.

Al utilizar esta opción se nos abre la siguiente ventana.

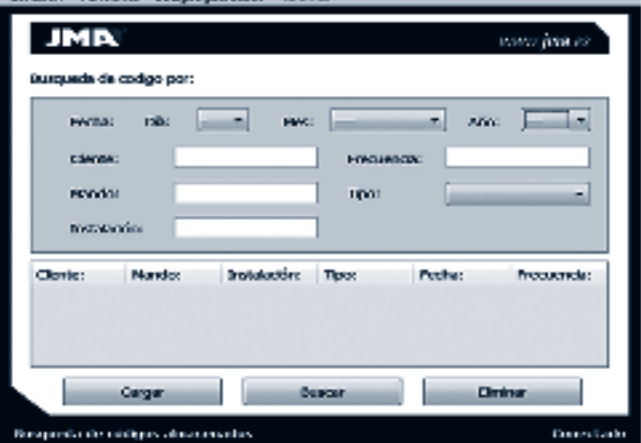

Como se puede observar esta opción puede ser utilizada sin necesidad de que el ningún mando SR haya sido conectado.

Pulsando el botón "Buscar" sin especificar ningún criterio mostrará todos los

códigos almacenados en la base de datos.

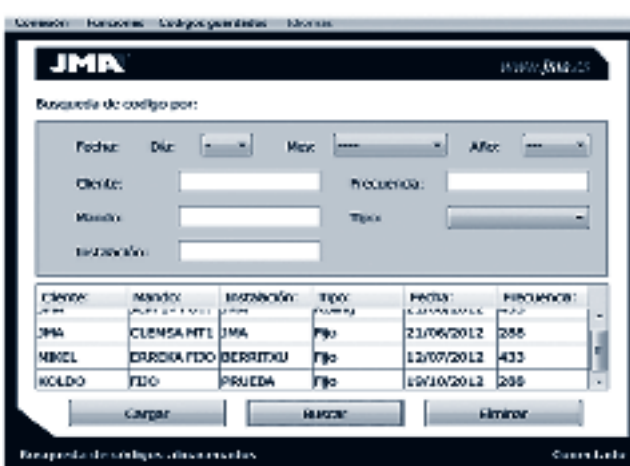

Seleccionando el registro deseado se puede cargar el código, siempre que haya un mando conectado, o eliminar el registro en cuestión.

## 5.2.12 Análisis original

Esta opción nos permite realizar un análisis del mando original sin necesidad de realizar todo el proceso de "Copia Guiada". Al pulsar en esta opción se nos abrirá la siguiente pantalla:

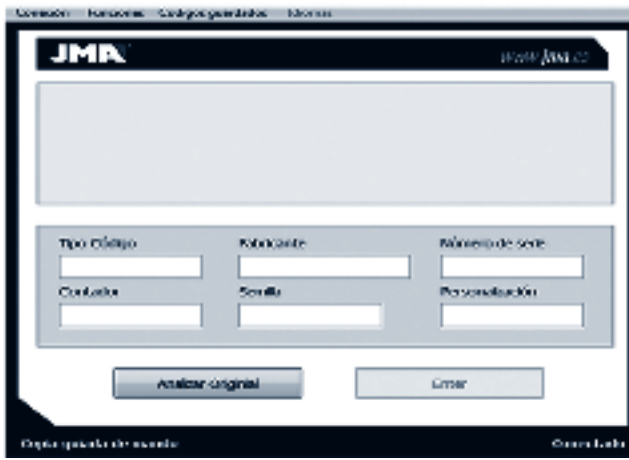

Pulsando el botón "Analizar Original" comenzará el análisis del mando. Primeramente nos pide enfrentar el mando original para realizar la lectura.

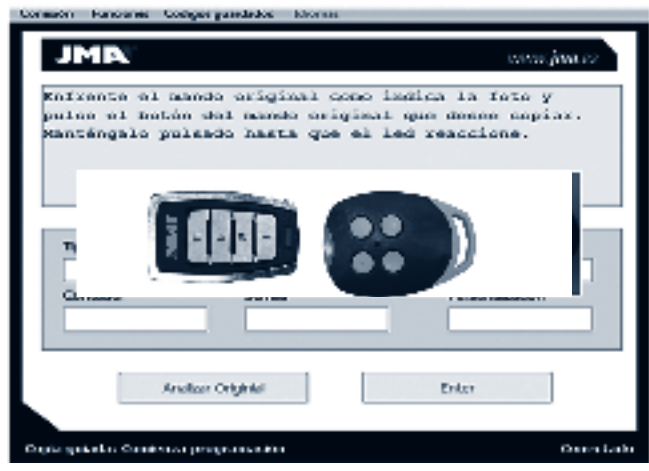

En el caso de Rolling Code, al igual que al realizar la copia guiada debemos enviar dos tramas, tres o cuatro en función del tipo de mando. Una vez analizado nos aparecerá la información del mando original en el cuadro inferior. Por otro lado, una vez realizado el análisis tenemos la opción de realizar la copia. Para ello debemos escoger el botón donde se realizará la copia (En los Rolling Code el código se copia en todos los botones a partir del escogido) . Si en 30 segundos no se ha contestado, el sistema deduce que no se desea realizar la copia y se mantiene mostrando la información.

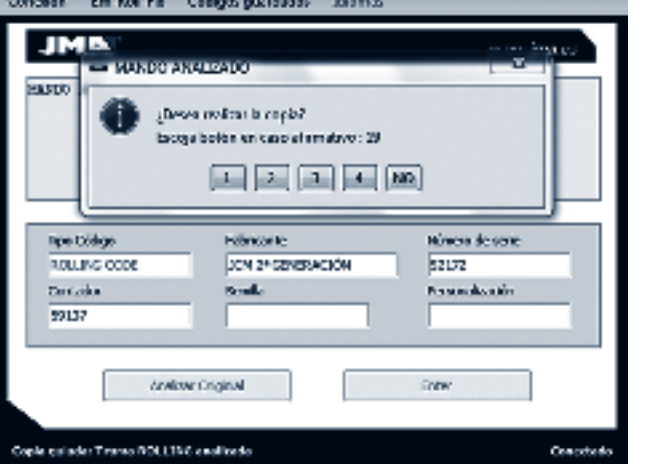

Si por el contrario se ha decidido realizar la copia, el programa salta a la pantalla de Copia Guiada con el análisis ya realizado y mostrando las opciones de copia pertinentes.

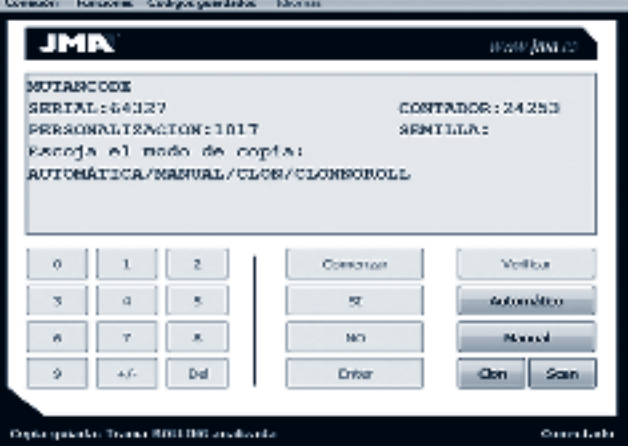

Cuando el mando analizado es un mando de código fijo, al igual que al realizar la Copia Guiada, se pide pulsar Enter para poder leer el código completo desde el inicio.

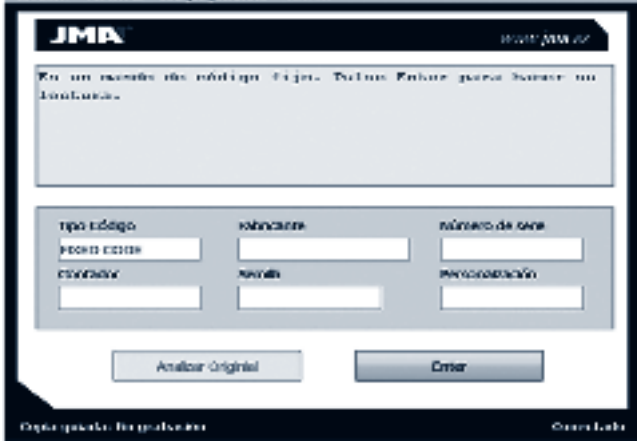

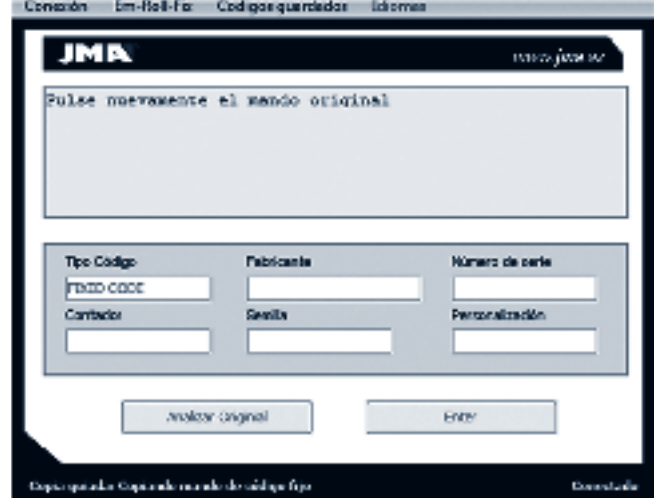

## Se pulsa nuevamente el original y se nos muestra la información de los switches en caso de se un mando de dip-switches y la trama leida.

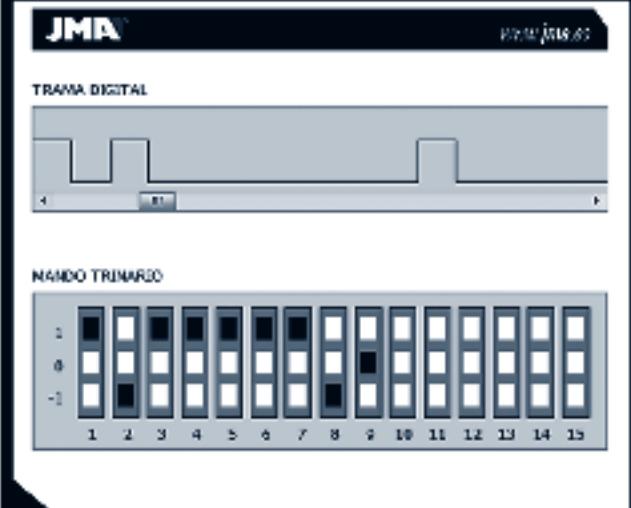

Al cerrar la ventana nos aparecerá la opción de copiar o no el código leído. En caso afirmativo, el programa salta a la ventana de Copia Guiada, donde nos muestra el paso de selección de frecuencia.

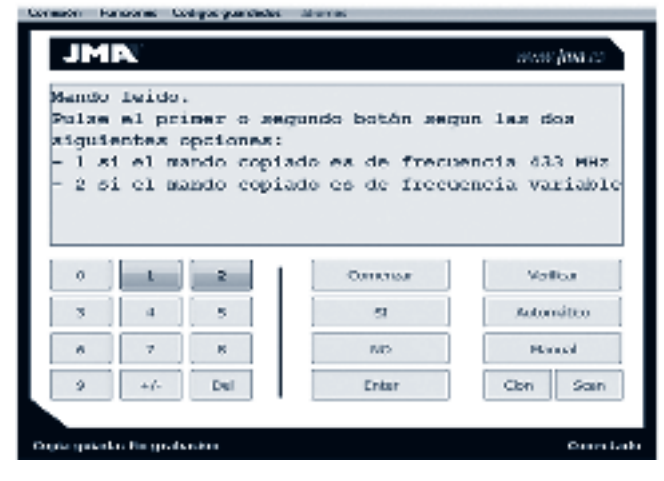

## **6 ALTAS DE MANDOS EVOLUTIVOS EN EL RECEPTOR**

## **DAR DE ALTA MANDOS EVOLUTIVOS CLEMSA MUTANCODE**

Los receptores de estos mandos permiten dar de alta de manera remota sin necesidad de tocar el receptor o utilizando el pulsador de la placa electrónica del receptor.

## **Procedimiento de alta a distancia**

**1.**Situarse cerca del receptor, abrir la tapa de la pila del mando original y presionar y soltar el botón que se encuentra junto a la pila. El receptor debería emitir 2 "bips" indicando que entra en modo programación

En caso de que esto no suceda lo volveríamos a intentar. Si el receptor no emite ningún "bip" es posible que la opción de alta a distancia esté deshabilitada. Intentar mediante alta directa en el receptor. Si el receptor ha emitido 2 "bips" correctamente

**2.** Antes de transcurridos 30 segundos desde los "bips" del receptor debemos presionar el botón del mando que queremos dar de alta.

El receptor emitirá entonces un "bip" breve indicando que se ha dado de alta el mando satisfactoriamente.

En caso de que en el receptor no emitiese un "bip" breve es posible que la memoria esté llena y no se pueda dar de alta el mando en el receptor sin permiso del instalador.

**3.** Transcurridos 30 segundos después de la última activación el receptor sale de modo programación.

Si todos los pasos han sido satisfactorios probaremos nuestro nuevo mando que ya debería de funcionar.

## **Procedimiento de alta directa en receptor**

**1.**El pulsador del receptor puede estar en un lateral o retirando la tapa del receptor, en la palca electrónica.

**2.** Activamos el pulsador en la tarjeta electrónica del receptor.

El receptor debería emitir un 2 "bips" indicando que entra en modo programación. A partir de este punto continuamos con el punto 2 del método anterior.

## **DAR DE ALTA MANDOS EVOLUTIVOS JCM**

El sistema para dar de alta mandos evolutivos en JCM es el mismo para todos los modelos y personalizaciones salvo para el 868 Mhz. Existen 3 posibles métodos para dar de alta estos mandos

## **Procedimiento de alta a distancia modo PIN-MODE**

En caso de que en el receptor nos encontremos con el texto PIN-MODE el procedimiento será el siguiente:

**1.** Situarse cerca del receptor y pulsar con algo puntiagudo el pulsador de la parte trasera del mando que queremos dar de alta en la instalación. El receptor emitirá un largo "bip" indicando que se ha grabado con éxito el mando.

## **Procedimiento de alta a distancia con mando de la instalación**

**1.** Situarse cerca del receptor y pulsar con algo puntiagudo el pulsador de la parte trasera del mando que ya funciona en la instalación.

El receptor emite un largo "bip" indicando que ha entrado en modo de grabación.

**2.** Antes de que transcurran 10 segundos desde el "bip" del receptor, pulsamos el botón del mando que deseamos dar de alta.

El receptor emitirá un "bip" corto indicando que el mando ha sido dado de alta.

En caso de que en el receptor no nos dejase dar de alta el mando (no emitiese el "bip" corto) es posible que la memoria esté llena y no se pueda dar de alta el mando en el receptor sin permiso del instalador.

**3.** Al cabo de 10 segundos el receptor saldrá del modo de programación y emitirá 2 "bips" cortos.

## **Procedimiento de alta directa en el recepto**

**1.** Abrir el receptor y buscar un interruptor o pulsador señalado con el texto "PROG".

**2.** Pulsar el botón o activar el interruptor.

El receptor emitrá un largo "bip" y se encenderá el led. A partir de aquí pasamos al punto 2 del método anterior.

## **DAR DE ALTA MANDOS EVOLUTIVOS ROPER**

Generalmente este receptor no suele tener habilitada la opción de alta vía radio. Por ello, se aconseja utilizar el método directo. No obstante se describen ambos procedimientos.

Procedimiento de alta a distancia (No suele estar habilitada esta opción)

**1.** Situarse cerca del receptor y pulsar con algo puntiagudo el pulsador de la parte trasera del mando que ya funciona en la instalación.

El receptor emite un largo "bip" indicando que ha entrado en modo de grabación.

**2.** Antes de que transcurran 10 segundos desde el "bip" del receptor, pulsamos el botón del mando que deseamos dar de alta.

El receptor emitirá un "bip" corto indicando que el mando ha sido dado de alta.

En caso de que en el receptor no nos dejase dar de alta el mando es posible que la memoria esté llena y no se pueda dar de alta el mando en el receptor sin permiso del instalador.

**3.** Al cabo de 10 segundos el receptor saldrá del modo de programación y emitirá 3 "bips" cortos.

## **Procedimiento de alta directa en receptor**

**1.** Abrir el receptor de ROPER.

**2.** Buscar un pequeño pulsador, sobre el cual está serigrafiado PROG/RES.

**3.** Pulsar el pulsador y mantener durante uno o dos segundos hasta que el receptor emita un pitido.

El receptor emite un pitido

**4.** Dejamos de pulsar y pulsamos el botón del mando que queremos grabar. En caso de querer memorizar más de un mando aprovecharemos este momento para ir pulsando un botón por cada mando que queramos grabar. Con cada pulsación de mando a grabar el receptor emitirá un pitido indicando que la grabación se ha realizado con éxito.

**5.** Cuando se haya finalizado esperar 10 segundos

El receptor emite tres pitidos indicando que ha salido del modo de grabación.

## **DAR DE ALTA MANDOS EVOLUTIVOS NORTON**

El sistema para dar de alta mandos evolutivos NORTON es el mismo que para los modelos JCM

Existen 3 posibles métodos para dar de alta estos mandos.

## **Procedimiento de alta a distancia modo PIN-MODE**

En caso de que en el receptor nos encontremos con el texto PIN-MODE el procedimiento será el siguiente:

**1.** Situarse cerca del receptor y pulsar con algo puntiagudo el pulsador de la parte trasera del mando que se desea grabar en la instalación.

El receptor emitirá un largo "bip" indicando que se ha grabado con éxito el mando.

## **Procedimiento de alta a distancia con mando de la instalación**

**1.** Situarse cerca del receptor y pulsar con algo puntiagudo el pulsador de la parte trasera del mando que ya funciona en la instalación.

El receptor emite un largo "bip" indicando que ha entrado en modo de grabación.

**2.** Antes de que transcurran 10 segundos desde el "bip" del receptor, pulsamos el botón del mando que deseamos dar de alta.

El receptor emitirá un "bip" corto indicando que el mando ha sido dado de alta.

En caso de que en el receptor no nos dejase dar de alta el mando (si no se emite el "bip" corto) es posible que la memoria esté llena y no se pueda dar de alta el mando en el receptor sin permiso del instalador.

**3.** Al cabo de 10 segundos el receptor saldrá del modo de programación y emitirá 2 "bips" cortos.

## **Procedimiento de alta directa en el receptor**

**1.** Abrir el receptor y buscar un interruptor o pulsador señalado con el texto "PROG".

**2.** Pulsar el botón o activar el interruptor.

El receptor emitrá un largo "bip" y se encenderá el led. A partir de aquí pasamos al punto 2 del método anterior.

## **DAR DE ALTA MANDOS EVOLUTIVOS ERREKA**

Los receptores de mandos Erreka permiten dar de alta de manera remota sin necesidad de tocar el receptor o utilizando el pulsador de la placa electrónica del receptor.

**MANDO ROLLER Procedimiento de alta a distancia**

**1.** Situarse cerca del receptor, abrir la tapa de la pila y presionar el pulsador que se encuentra al lado de la pila en el mando que ya funcione en la instalación, o el pulsador de alta del mando programado.

En cuanto se encienda el led del receptor soltamos el pulsador

**2**. Presionar el botón del mando que queremos dar de alta.

El receptor emitirá un "bip" indicando que el mando ha sido dado de alta. En caso de que en el receptor no emitiese ningún "bip" puede ser por el siguiente motivo:

•La memoria del receptor está llena o el instalador la ha llenado a posta. No existe posibilidad de dar de alta el mando sin contactar con el instalador.

**3.** Transcurridos 30 segundos después de la última activación el receptor

#### sale de modo programación y el led se apaga. **Procedimiento de alta directa en receptor**

**1.** Retiramos la tapa del receptor y activamos el interruptor a la posición ON. En el receptor se enciende el led y pasaríamos al paso 2 del procedimiento anterior.

## **MANDO SOL**

Ambos procedimientos de alta son iguales al mando Roller. La única salvedad es que si queremos activar la programación del receptor debemos puentear el primero y quinto de los pines del mando original para que el receptor entre en modo programación y quitar el puente una vez haya entrado. Ésto nos lo evitamos si activamos el alta con el mando programado ya que dispone de un botón en la parte trasera para ello.

## **DAR DE ALTA MANDOS EVOLUTIVOS BFT**

Los receptores de estos mandos permiten dar de alta de manera remota o directa.

Procedimiento de alta remota para el mando BFT MITTO

**1.** Delante del receptor pulsamos el botón escondido en la parte trasera del mando BFT original durante 2 segundos

**2.** Pulsar el botón izquierdo de la parte delantera del mando origina durante 2 segundos.

- **3.** Pulsar el botón de alta de la parte trasera del mando programado.
- **4**. Por último pulsar el primer botón del mando programado.

Procedimiento de alta directa para el mando BFT TRC o MITTO

**1**. Abrimos el receptor y de los dos botones que nos encontraremos marcados con SW-1 y SW-2 pulsamos el primero (SW-1).

En el receptor se debería de encender una luz intermitente.

**2.** Abrimos la tapa de la pila del mando que ya funciona, o del mando que hemos copiado, y apretamos el botón interior. La luz del receptor se debería de quedar fija.

**3**. Pulsamos el botón del mando que queremos dar de alta .

La luz del receptor vuelve a ponerse intermitente y al cabo de 30 segundos se apaga indicando que ha finalizado el proceso de dar de alta. Observaciones

En el caso de que el procedimiento no sea satisfactorio puede ser debido a que la memoria del receptor está llena lo que impide dar de alta nuevos mandos sin el consentimiento del instalador.

## **DAR DE ALTA MANDOS EVOLUTIVOS PUJOL VARIO**

El sistema para dar de alta mandos evolutivos PUJOL VARIO es el mismo que para JCM.

Existen 3 posibles métodos para dar de alta estos mandos.

Procedimiento de alta a distancia modo PIN-MODE

En caso de que en el receptor nos encontremos con el texto PIN-MODE el procedimiento será el siguiente:

**1**. Situarse cerca del receptor y pulsar con algo puntiagudo el pulsador de la parte trasera del mando que se desea grabar en la instalación.

El receptor emitirá un largo "bip" indicando que se ha grabado con éxito el mando.

Procedimiento de alta a distancia con mando de la instalación

**1**. Situarse cerca del receptor y pulsar con algo puntiagudo el pulsador de la parte trasera del mando que ya funciona en la instalación.

El receptor emite un largo "bip" indicando que ha entrado en modo de grabación.

**2.** Antes de que transcurran 10 segundos desde el "bip" del receptor, pulsa-

mos el botón del mando que deseamos dar de alta.

El receptor emitirá un "bip" corto indicando que el mando ha sido dado de alta.

En caso de que en el receptor no nos dejase dar de alta (si no se emite el "bip") el mando es posible que la memoria esté llena y no se pueda dar de alta el mando en el receptor sin permiso del instalador.

**3.** Al cabo de 10 segundos el receptor saldrá del modo de programación y emitirá 2 "bips" cortos.

Procedimiento de alta directa en el receptor

**1.** Abrir el receptor y buscar un interruptor o pulsador señalado con el texto "PROG".

**2.** Pulsar el botón o activar el interruptor.

El receptor emitrá un largo "bip" y se encenderá el led. A partir de aquí pasamos al punto 2 del método anterior.

## **DAR DE ALTA MANDOS NICE**

Los receptores de NICE permiten el alta remota y el alta directa en el receptor En estos mandos la versión BIO y las versiones regenerativas del modelo VERY y FLO también se deben dar de alta además de los evolutivos.

## **MANDO BIO Y EVOLUTIVOS FLOR, VERYR Y SMILO Procedimiento de alta a distancia**

**1.** Situarse cerca del receptor y pulsar durante cinco segundos el primer botón del mando que se desea dar de alta y después soltar.

El led del receptor parpadeará y después se quedará encendida.

**2.** Realizar 3 pulsaciones lentas del primer botón del mando que ya funciona y después una pulsación al botón del mando nuevo.

El receptor ha grabado nuestro nuevo mando. Esperar 15 segundos para probar.

## **Procedimiento de alta directa en receptor**

**1.** Retiramos la tapa del receptor y pulsamos el pulsador de la tarjeta electrónica unos 3 segundos hasta que el led se encienda.

**2**. Antes de que transcurran 10 segundos pulsamos el botón del mando a grabar durante al menos 2 segundos.

El receptor ha grabado nuestro nuevo mando. Esperar 15 segundos para probar.

## **MANDO VERY RESONADOR**

i Para codificar este mando debemos saber la posición de los 10 switches del receptor!!

## **Procedimiento de alta a distancia**

**1**. Pulsamos los 2 botones del mando a grabar a la vez.

El led permanecerá fijo.

**2.** Antes de que transcurran 5 segundos tenemos que introducir estos 10 códigos. La manera de hacerlo será la siguiente.

**3.** Pulsaremos el primer botón (el de arriba) si el switch está a ON y el segundo botón si es a OFF. Realizaremos 10 pulsaciones para los 10 códigos.

## **ATENCIÓN**

Los mandos BIO y VERY resonador son necesarios dar de alta en receptor si se usa un mando original pero no si se usa una copia del que ya funciona en la instalación

## **DAR DE ALTA MANDOS EVOLUTIVOS GIBIDI**

## **Procedimiento de alta directa en receptor**

**1**. Abrir el receptor y localizar el pulsador de programación en la placa electrónica.

**2**. Pulsar brevemente el pulsador.

El LED del receptor se enciende intermitentemente.

**3.** Antes de diez segundos pulsar el botón del mando que queremos dar de alta en el receptor

Al cabo de un tiempo el receptor sale del modo programación.

## **DAR DE ALTA MANDOS EVOLUTIVOS DEA**

Los receptores DEA pueden funcionar en modo fijo o evolutivo. Los distin-

tos modos se pueden seleccionar mediante la colocación de un jumper en unas posiciones concretas. El jumper se encuentra en la parte central de la placa electrónica y las posiciones vienen marcadas en la placa como A (para posición fija) o B (para posición evolutiva).

Los receptores DEA en modo evolutivo pueden ser dados de alta de forma remota o directa en el receptor.

## **Procedimiento de alta a distancia**

**1.** Situarse cerca del receptor y pulsar simultáneamente los dos botones del mando que ya funciona en la instalación.

El led del receptor se enciende de manera fija indicando que ha entrado en modo de programación.

**2.** Pulsamos el botón del mando que queremos dar de alta antes de 5 segundos.

El led del receptor hará un flash y a continuación se apagará, indicando que la programación se ha realizado con éxito.

## **Procedimiento de alta directa en el receptor**

**1.** Abrir el receptor y pulsar y soltar el pulsador marcado como P1 situado a la derecha de la placa debajo de un led.

El led se encenderá indicando que el receptor entra en modo aprendizaje. Debemos tener cuidado de soltar el pulsador P1 en cuanto el led se encienda ya que si se mantiene pulsado hasta que se vuelva a apagar habremos borrado toda la memoria del receptor.

**2**. Pulsamos el botón izquierdo del nuevo mando a dar de alta. El led del receptor hará un flash, indicando que la programación se ha realizado con éxito.

**3**. La grabación se ha realizado con éxito. En caso de querer dar de alta más mandos repetiremos el punto 2 para grabarlos. En caso contrario, esperamos hasta que el led se apague para finalizar el proceso de grabación y que el receptor salga del modo aprendizaje.

## Observaciones

En caso de que el proceso de dar de alta no se consiga finalizar puede ser debido a que la memoria del recept or esté llena. En este caso, solamente el instalador será capaz de dar de alta cualquier mando.

## **DAR DE ALTA MANDOS EVOLUTIVOS CELINSA**

Los receptores CELINSA en modo evolutivo pueden ser dados de alta de forma remota o directa en el receptor.

## **Procedimiento de alta a distancia**

**1**. Situarse cerca del receptor y presionar y soltar el pulsador que se encuentro en la parte trasera del mando que funciona en la instalación. El receptor emite un sonido indicando que ha entrado en modo de programación.

**2**.Pulsamos el botón del mando que queremos dar de alta antes de 5 segundos.

El código queda memorizado en el receptor.

Esperamos 30 segundos a que el receptor salga del modo programación y nos lo indicará cuando realice dos pitidos.

## **Procedimiento de alta directa en el receptor**

**1**. Abrir el receptor y encontraremos un interruptor con 3 posiciones (A, B y C). La posición A es para dar mandos de alta mientras la B es para dar mandos de baja. Pondremos el interruptor en la posición A con extremo cuidado.

El receptor quedará listo para dar de alta nuevos mandos.

2. Pulsamos el botón del nuevo mando a dar de alta.

El código del mando queda memorizado.

3. La grabación se ha realizado con éxito. En caso de querer dar de alta más mandos repetiremos el punto 2 para grabarlos. En caso contrario, volveremos a colocar el interruptor en la posición C, neutra.

Debemos tener cuidado de volver a colocar el interruptor en la posición C y no en la B ya que daríamos de baja mandos que funcionan en la instalación.

## **ATENCIÓN**

En caso de que el proceso de dar de alta no se consiga finalizar puede ser

debido a que la memoria del receptor esté llena. En este caso, solamente el instalador será capaz de dar de alta cualquier mando.

## **DAR DE ALTA MANDOS EVOLUTIVOS DOORMATIC**

Los receptores DOORMATIC en modo evolutivo pueden ser dados de alta de forma remota o directa en el receptor.

## **Procedimiento de alta a distancia**

1. Situarse cerca del receptor y presionar y soltar el pulsador que se encuentro en la parte delantera del mando que funciona en la instalación. Se encuentra situado bajo la carcasa de color del mando.

El receptor emite un sonido indicando que ha entrado en modo de programación.

2. Pulsamos el botón del mando que queremos dar de alta antes de 5 segundos.

El receptor emite dos pitidos indicando que el mando ha quedado memorizado.

Esperamos 30 segundos a que el receptor salga del modo programación y nos lo indicará cuando realice dos pitidos.

## **Procedimiento de alta directa en el receptor**

1. Abrir el receptor y encontraremos un pulsador entre dos leds en una tarieta receptora.

Se enciendo el led rojo y al poco tiempo se apaga el led rojo y se enciende el led verde. Esto nos indica que el receptor está listo para aceptar nuevos mandos.

2. Pulsamos el botón a grabar del mando que queremos dar de alta. El código del mando queda memorizado.

Esperamos 30 segundos a que el receptor salga del modo programación y nos lo indicará cuando realice dos pitidos.

**ATENCIÓN** 

En caso de que el proceso de dar de alta no se consiga finalizar puede ser debido a que la memoria del receptor esté llena. En este caso, solamente el instalador será capaz de dar de alta cualquier mando.

## **DAR DE ALTA MANDOS EVOLUTIVOS GO**

El telemando GO se activa directamente en el receptor con la primera pulsación. No obstante, existen instalaciones donde esta opción está deshabilitada y tenemos que realizar el procedimiento manual de programación.

## **Procedimiento manual de alta del mando GO**

1. Abrir el receptor y buscar un interruptor o pulsador señalado con el texto "PROG".

2. Pulsar el botón o activar el interruptor.

3. Antes de que transcurran 10 segundos desde el "bip" del receptor,

pulsamos el botón del mando que deseamos dar de alta.

El receptor emitirá un "bip" corto indicando que el mando ha sido dado de alta.

En caso de que en el receptor no nos dejase dar de alta el mando (no emitiese el "bip" corto) es posible que la memoria esté llena y no se pueda dar de alta el mando en el receptor sin permiso del instalador

4. Al cabo de 10 segundos el receptor saldrá del modo de programación y emitirá 2 "bips" cortos.

Observaciones

En el caso de que el procedimiento no sea satisfactorio puede ser debido a que la memoria del receptor está llena lo que impide dar de alta nuevos mandos sin el consentimiento del instalador.

## **DAR DE ALTA MANDOS EVOLUTIVOS APRIMATIC TR2 Procedimiento de alta del mando APRIMATIC TR2**

1. Delante del receptor, pulsar simultáneamente todas las teclas del emisor que ya funciona en la instalación.

El receptor emitirá un pitido continuo.

2.Pulsar el botón de altas del mando copiado.

3.A continuación pulsar una tecla cualquiera del mando copiado.

El led y el zumbador se apagan brevemente y después vuelven a activarse, confirmando el aprendizaje del mando.

**Observaciones** 

En el caso de que el procedimiento no sea satisfactorio puede ser debido a que la memoria del receptor está llena lo que impide dar de alta nuevos mandos sin el consentimiento del instalador.

## **DAR DE ALTA MANDOS EVOLUTIVOS V2**

El telemando evolutivo V2 permite dos modos de programación en el receptor.Procedimiento de alta vía radio

1. Pulsamos simultáneamente los botones 1 y 2 del mando ya dado de

alta durante aproximadamente 10 segundos.

2. Soltamos ambas teclas.

3. Pulsar antes de que pasen 5 segundos otro botón del mando que se quiere dar de alta.

4. Tras varios segundos el led del receptor se apagará saliendo así del modo programación.

El código ha sido memorizado

Esta función no está habilitada en todos los receptores ni mandos, por lo tanto recomendamos seguir el segundo procedimiento.

Procedimiento de alta directa en el receptor

- 1. Abrimos el receptor y buscamos una pequeña tecla, SW1
- 2. Pulsar esta tecla, hasta que el led del receptor se encienda.

 3. Antes de que pasen 5 segundos pulsar la tecla del mando que se quiere dar de alta hasta que el led del receptor parpadee.

4. Tras varios segundos el led del receptor se apagará saliendo así del modo programación.

El código ha sido memorizado

Observaciones

En el caso de que el procedimiento no sea satisfactorio puede ser debido a que la memoria del receptor está llena lo que impide dar de alta nuevos mandos sin el consentimiento del instalador.

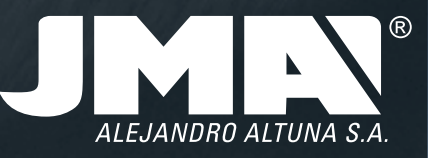

**JMA** HEADQUARTERS<br>**ALEJANDRO ALTUNA, S.A.**<br>Tel +34 943 79 30 00<br>Fax +34 943 79 72 43<br>Bidekurtzeta, 6<br>P.O.Box - Apdo. 70<br>20500 Arrasate - Mondragón<br>Gipuzkoa – SPAIN

www.**jma**.es ventas@jma.es

**JMA ARGENTINA**<br>JMA ARGENTINA S.A.<br>Tel +54 336 4 462 422<br>Fax +54 336 4 462 422<br>Av. Central Acero Argentino Av. Central Acero Argentino Oeste 678<br>Parque industrial COMIRSA<br>2900 San Nicolas (Prov. Buenos Aires)

www.**jma**-argentina.com info@jma-argentina.com

**JMA FRANCE**<br>Tel +33 01 39 22 42 10<br>Fax +33 01 39 22 42 11 13, rue Edouard Jeanneret F- 78306 Poissy Cedex

www.**jma**france.fr service.commercial@jmafrance.fr

**JMA INDIA** PVT. LTD<br>JMA KEYS INDIA PVT. LTD<br>Fax +91 124 428 5450<br>H-239 & H-240, Sushant Shopping Arcade<br>H-239 & H-240, Sushant Shopping Arcade<br>Sushant Lok-1, Block B<br>Haryana<br>Haryana

www.**jma**keys.in info@jmakeys.in

**JMA MAROC**<br>JMA MAROC S.A.R.L.<br>Tel +212 656 195 195<br>Fax +212 520 150 536<br>El Oulfa<br>Casablanca<br>Casablanca<br>Marruecos

www.**jma**.ma jma@jma.ma

**JMA MEXICO**<br>LLAVES ALTUNA DE MEXICO S.A de C.V<br>Tel +52 33 3777 1600<br>Fax +52 33 3777 1609<br>Av. Aviación No. 5520<br>C.P. 45019 Zapopan, Jalisco<br>C.P. 45019 Zapopan, Jalisco

www.**jma**.com.mx ventas@jma.com.mx

**JMA PERU**<br>JMA Perú S.A.C.<br>Tel +51 639 9300<br>Av. Los Paracas 130, Urbanización<br>Salamanca,<br>Distrito Ate, Lima

www.**jma-peru.**com info@jma-peru.com

**JMA POLSKA**<br>JMA POLSKA Sp. z.o.o.<br>Tel +48 42 635 12 80<br>Fax +48 42 635 12 85<br>91-342 Łódź, ul. Zbąszyńska 3

www.**jma**polska.pl biuro@jmapolska.pl

## **JMA PORTUGAL**<br>ALTUNA PORTUGAL<br>COMERCIO DE CHAVES UNIPESSOAL, LDA.<br>Tel +351 219 947 471<br>Fax +351 219 947 471<br>Urbanização dos Areeiros, Lote 67 C/v<br>2695-733 São Joao da Talha

www.**jma**portugal.com comercial@jmaportugal.com

**JMA UK**<br>SKS LTD<br>Tel +44 144 229 1400<br>Fax +44 144 286 3683<br>Unit 2, Canalside<br>Northbridge Road<br>Berkhamsted<br>Herts HP4 1EG

www.skskeys.co.uk sales@skskeys.co.uk

**JMA URUGUAY**<br>JMA URGUAY S.A.<br>Tel +598 2908 1175<br>Fax +598 2900 6681<br>Mercedes 1420 11100 Montevideo<br>Uruguay

www.**jma**.com.uy info@jma.com.uy

**JMA USA<br>ALTUNA GROUP USA INC.<br>Tel +1 817 385 0515<br>Fax +1 817 385 4850<br>1513 Greenview Drive<br>75050 Grand Prairie, Texas** 

www.**jma**usa.com info@jmausa.com

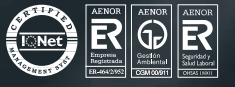

Member Of **Altuna Group**